ที อี เอ็น พีเอบีเอ็กซ์ / TeN PABX 51/500 หมู่บ้านเสนา 88 ซอย 9 ซอยนวลจันทร์ 17 แขวงนวลจันทร์ เขตบึงกุ่ม กรุงเทพฯ 10240 ปรึกษา / สอบถาม / แจ้งซ่อม: Hotline: 089-1454237 E-mail: tawintra.kawintra@gmail.com www.tenpabx.com

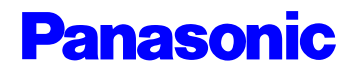

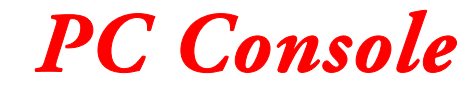

*คูมือการใช งานคอมพ วเตอร แบบโอเปอเรเตอร ิ*

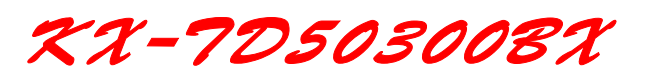

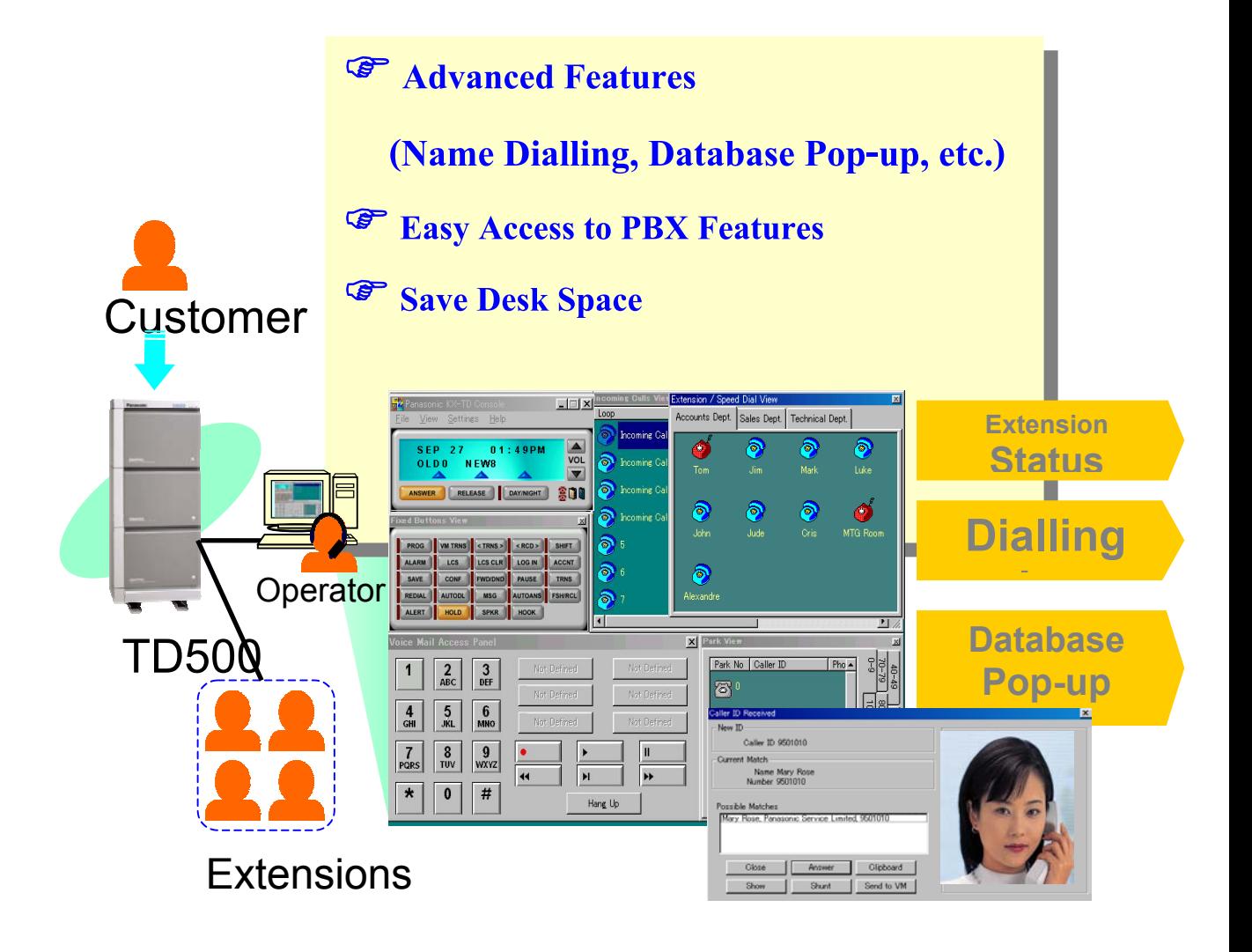

*โปรดอานคูมือการติดต ั้งใหเขาใจกอนการโปรแกรมระบบ*

# *สารบัญ*

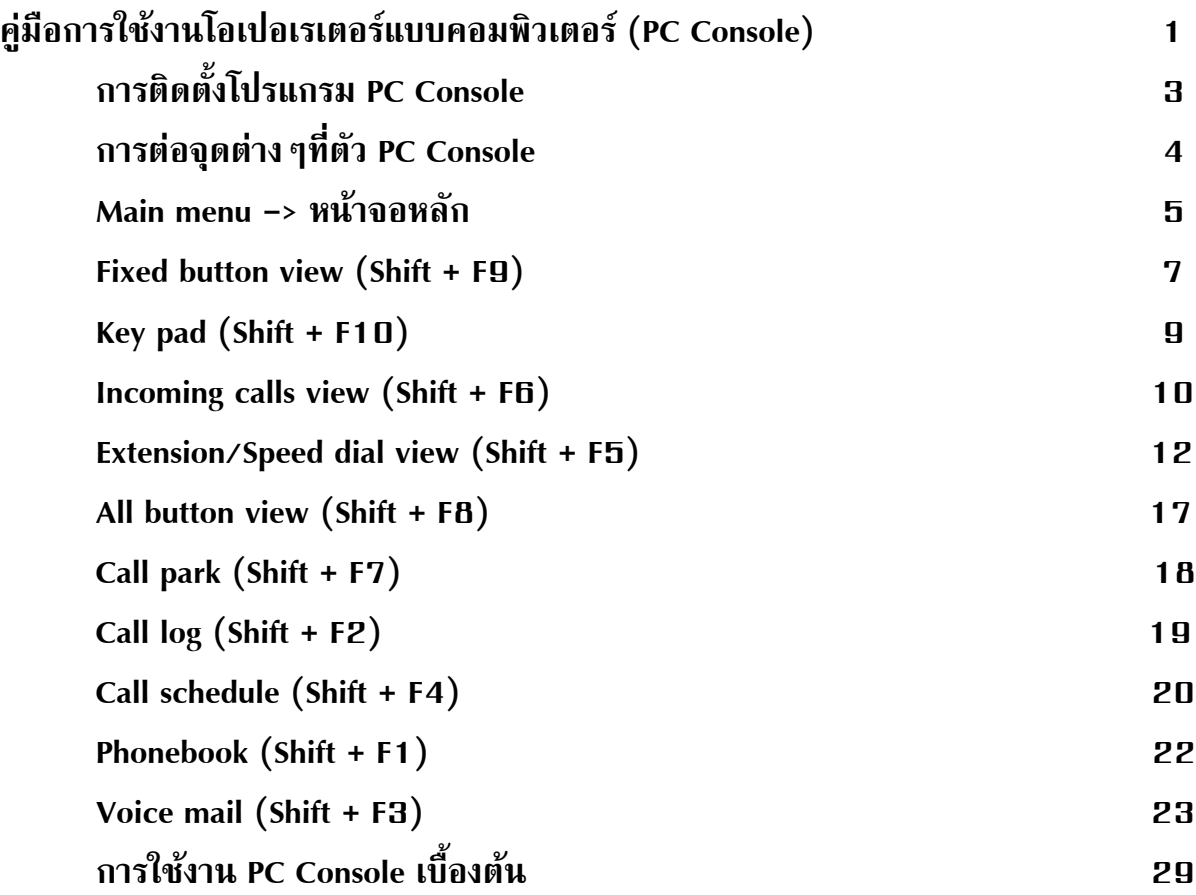

# *คมู อการใช ื งานโอเปอเรเตอรแบบคอมพิวเตอร*

*(PC Console - KX-TD50300BX)*

# **สามารถตอไดสูงสุด 8 ตัว**

**สวนประกอบของ PC Console**

**1. PC Console (ตวอั ุปกรณทํางานโอเปอเรเตอรแบบคอมพิวเตอร)**

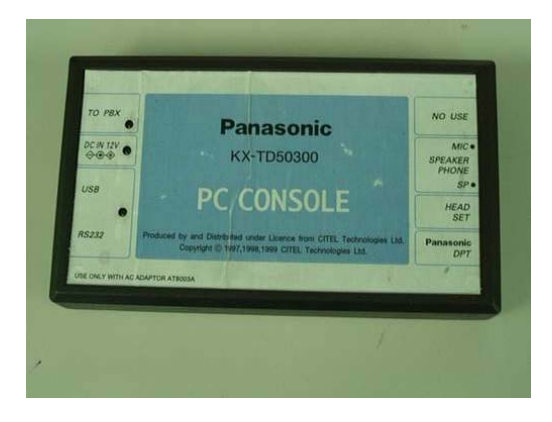

**2. ชดจุ ายไฟฟา (Adapter)**

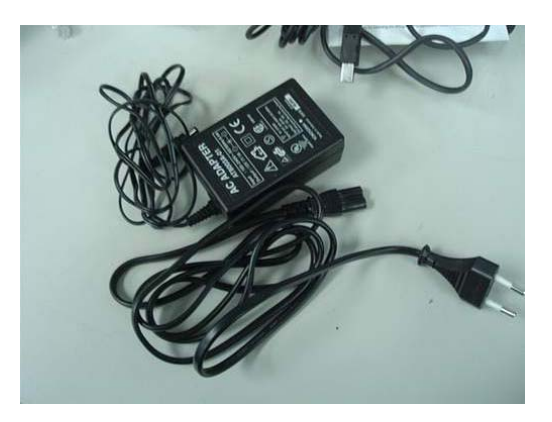

**3. แผนโปรแกรม (Programing&Driver)**

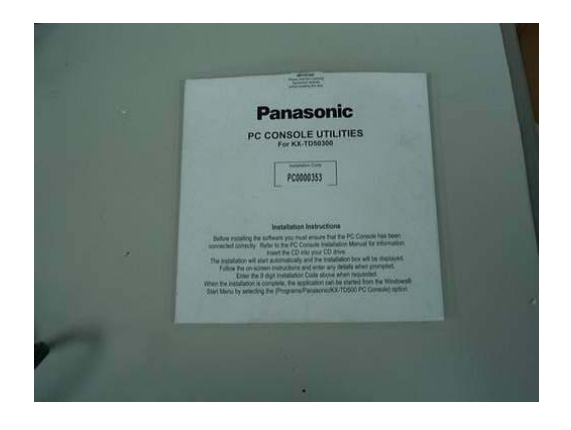

**4. อปกรณ ุ ตอแทนคียดิจิตอล (Terminate Adapter)**

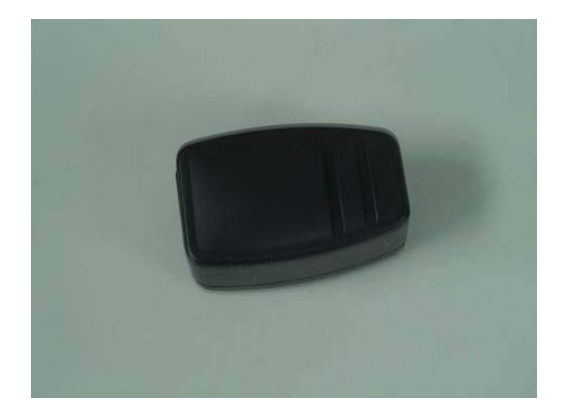

**5. สายตอ PC Console และ โทรศัพทแบบโทรคียดิจิตอล**

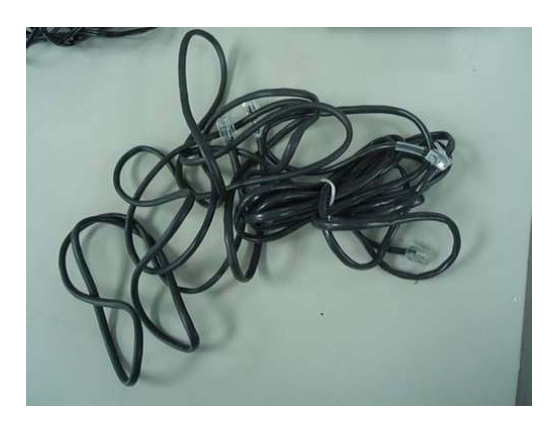

**6. สายตอแบบอนุกรม (Serial Connector)**

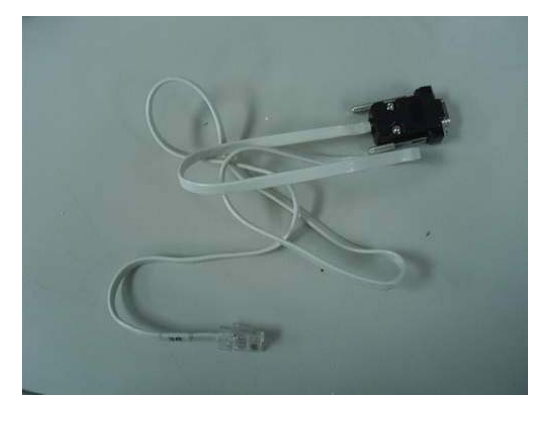

**7. สายตอแบบ USB (USB Connector)**

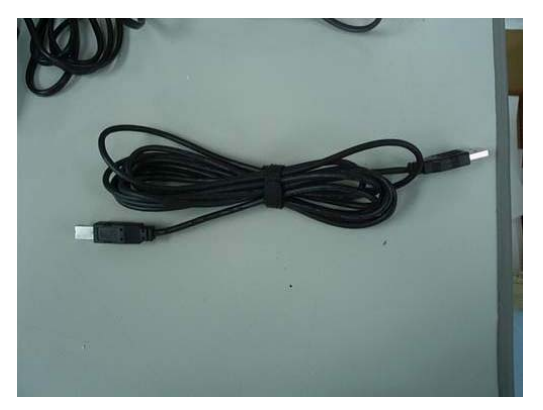

**การติดตั้ง PC console กับ KX-TD500BX Version 2 เทานั้น**

**KX-TD50170X (DHLC) ตอไดเฉพาะพอรตที่ 1 เทานั้น เมื่อตอแลวพอรตที่ 2-8 สามารถใช งานไดเฉพาะโทรศัพทแบบคยีอนาลอก,ซงเก ิ ิ้ลลาย และ DSS เทานั้น**

**KX-TD50172X (DLC) ตอไดเฉพาะพอรตที่ 1 และ พอรตที่ 9 เทานั้น ถาตอพอรตที่ 1 แลวพอรตที่ 2-8 ไมสามารถใช งานได ถาตอพอรตที่ 9 แลวพอรตที่ 10-16 ไมสามารถใช งานได**

**หมายเหตุ**

- **1. ถาตอ PC Console ที่การด DLC ตอไดสูงสุด 2 ตวตั อการ ด แลวไมสามารถใชตอ Voice mail ในการดนี้ได***(1 การดเลือกตอระหวาง PC Console กับ Voice แบบ D-PITS อยางใด อยางหนึ่งเทานั้น)*
- **2. EPROM IC112 ทการ ี่ ด DHLC ,DLC ตองเปน เวอรชัน Y411H ขึ้นไป**

# *การติดตั้งโปรแกรม PC Console*

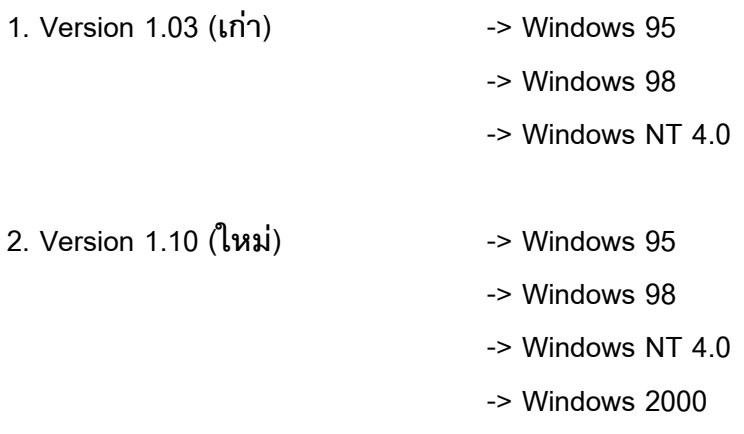

**การอัพเดทเฟรมแวรที่ตัว PC Console (Firmware Version 1.05)**

**Firm 105 ประกอบดวย 3 ไฟล**

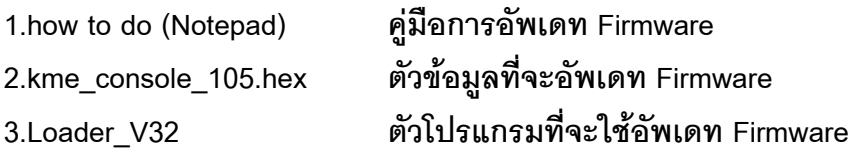

**To download to the PC Console hardware: (การ downloadลงตัว PC Console)**

**1. Copy all the files to your PC (คดลอกข ั อมูลลงคอมพิวเตอร)**

**2. Connect the RS232 lead to your PC Console hardware (ตอสายแบบอนุกรมระหวาง PC Console กับ คอมพิวเตอร)**

- **3. Make sure that the PC Console is not running (ตรวจดู PC Console วาไม ไดทํางานอยู)**
- **4. Run Loader\_v32.exe (เปดโปรแกรม Loader\_v32.exe)**

**5. Click on "Download" and select the hex file Kme\_console\_105.hex (เลือกหัวขอ Download และเลือกไฟลชื่อ Kme\_console\_105.hex)**

**6. This should show a lot of numbers scrolling (ปรากฎตวเลขว ั ิ่งมากมายจนขึ้นขอความวา Finish)**

**8. Exit the loader program and restart the PC Console(ออกจากโปรแกรมพรอม Restart PC Console)**

*การตอใชงานจุดตางๆที่ตัว PC Console*

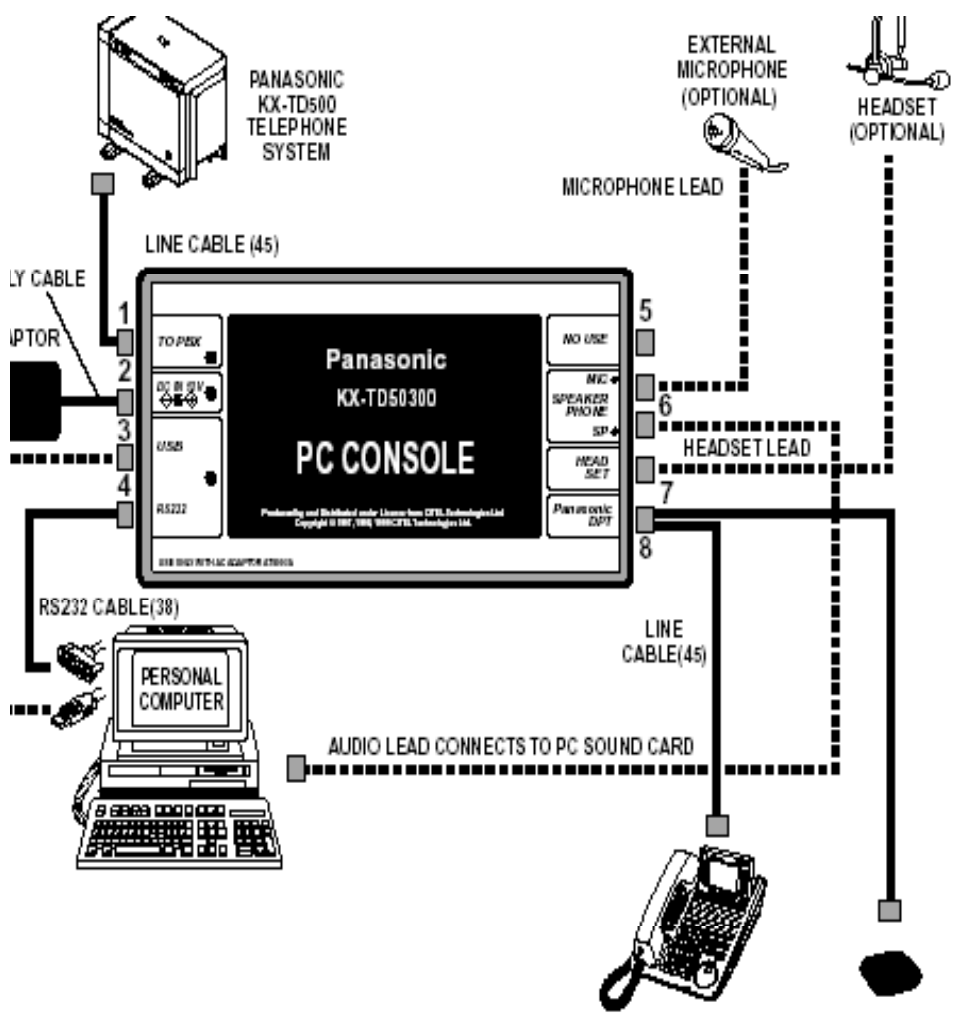

PANASONIC DPT or TERMINATION DEVICE(43)

# *การทํางานของโปรแกรม PC Console*

*1,Main View (หนาจอหล ักของ PC Console)*

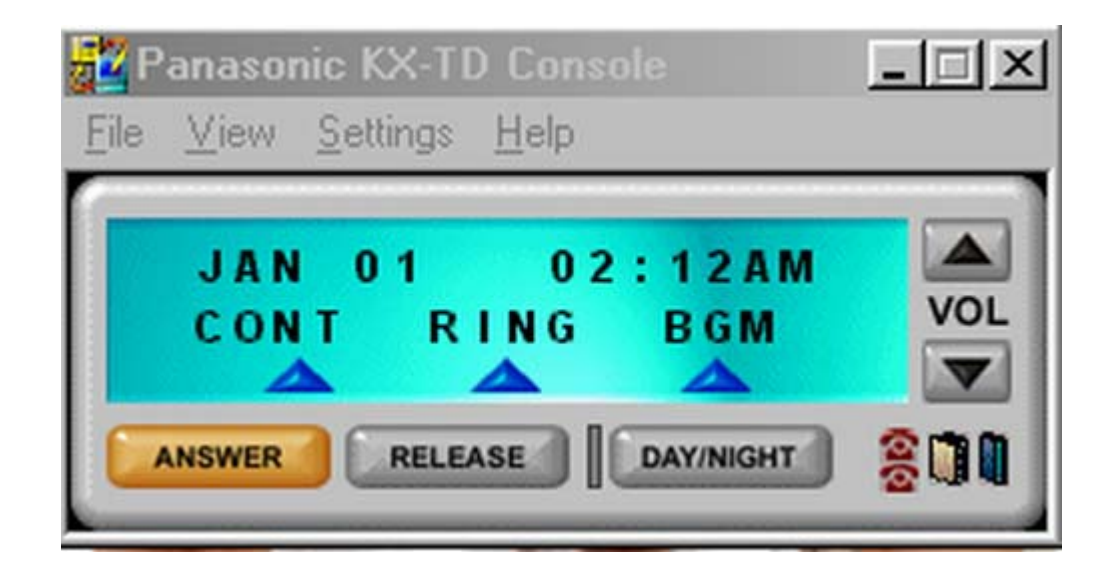

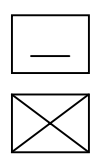

#### *ซอน Windows ของ PC console*

#### *ปดโปรแกรม PC Console*

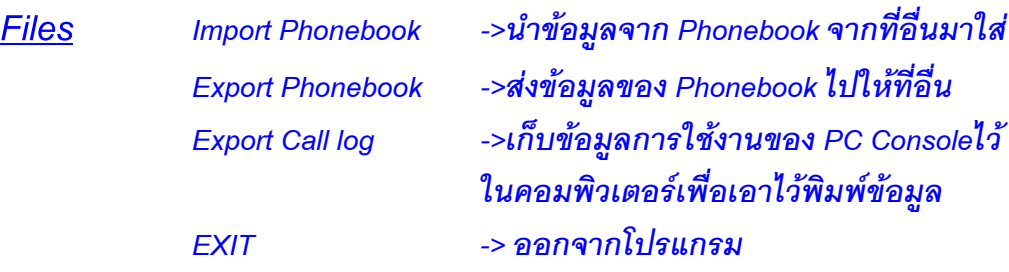

*View Phonebook (Shift + F1) ->การเกบข็ อมูลและเบอรโทรศัพทของ*

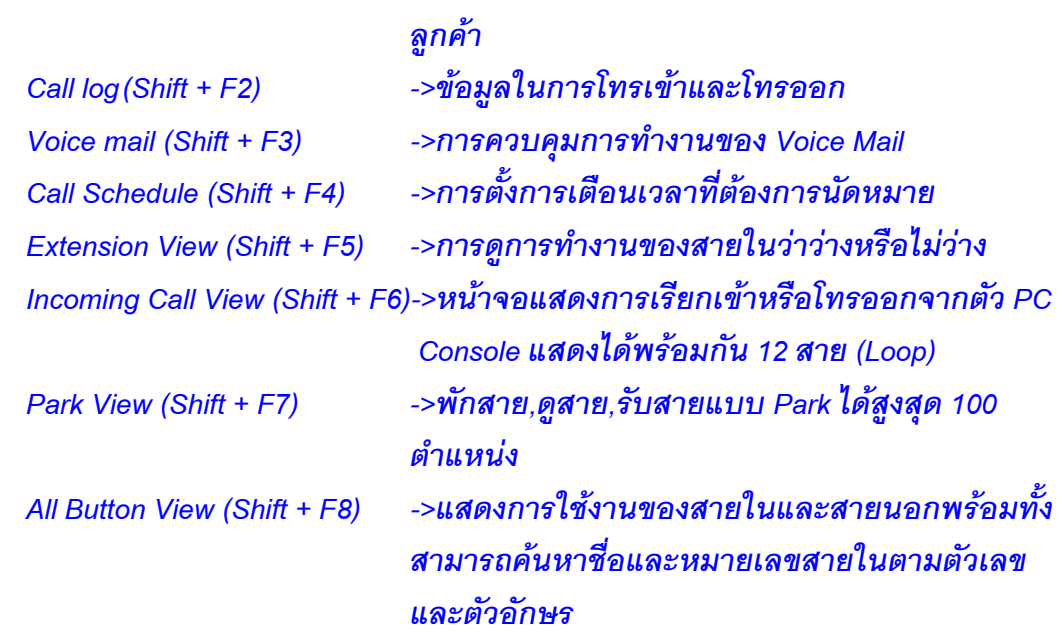

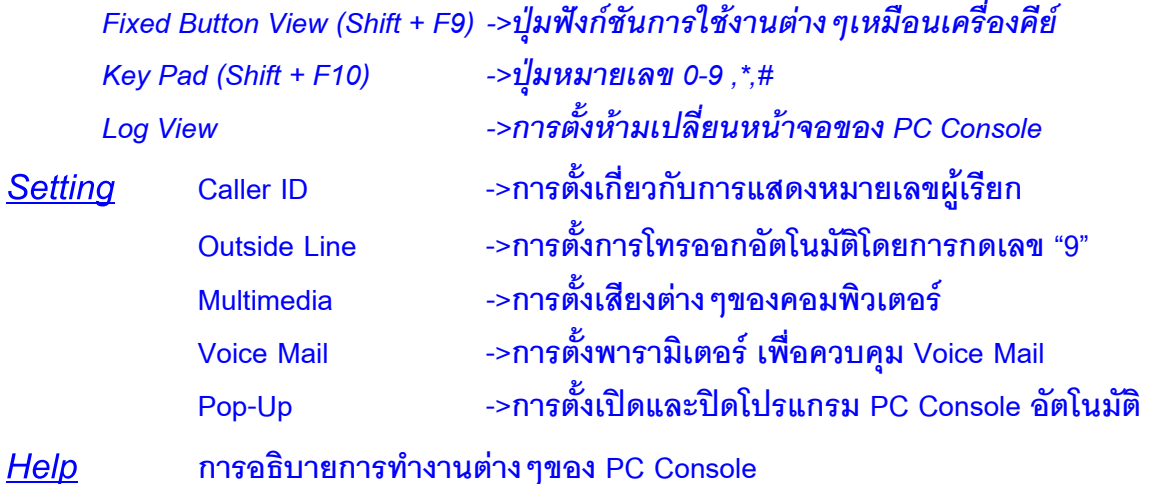

**Vol.**

*การปรบความด ั ังของเสียงสนทนา/ความสวาง (Contrast)/ความดังของ สญญาณกระด ั ิ่ง*

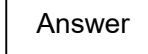

*การรบสายท ั ี่เรียกเขา*

**Release**

*การตัดสาย*

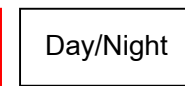

*การตั้งการทํางาน Day/Night/Lunch/Break Day Auto ->ไฟดับ Night ->ไฟติดสีแดง Lunch ->ไฟติดสีเขียว Break ->ไฟตดสิ ีเขียวกระพริบ*

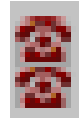

*การเปด Extension View แบบรวดเร็ว*

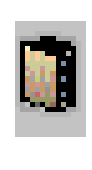

*การเปด Phonebook View แบบรวดเร็ว*

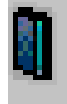

*การเปด Call Log View แบบรวดเร็ว*

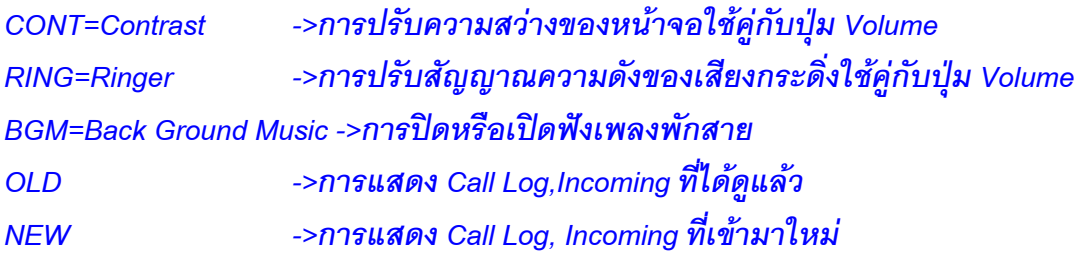

#### *Fixed button view (Shift+F9) (ปุมแสดงฟงก ชันตางๆ)* ֖֖֚֚֚֚֚֚֚֚֚֚֚֚֚֚֚֚֚֚֚֚֚֚֚֚֡֝֝֝֝֝֝֝֝<br>֧֖֖֖֧֚֚֚֚֚֚֚֚֚֚֚֚֚֚֚֚֝֝

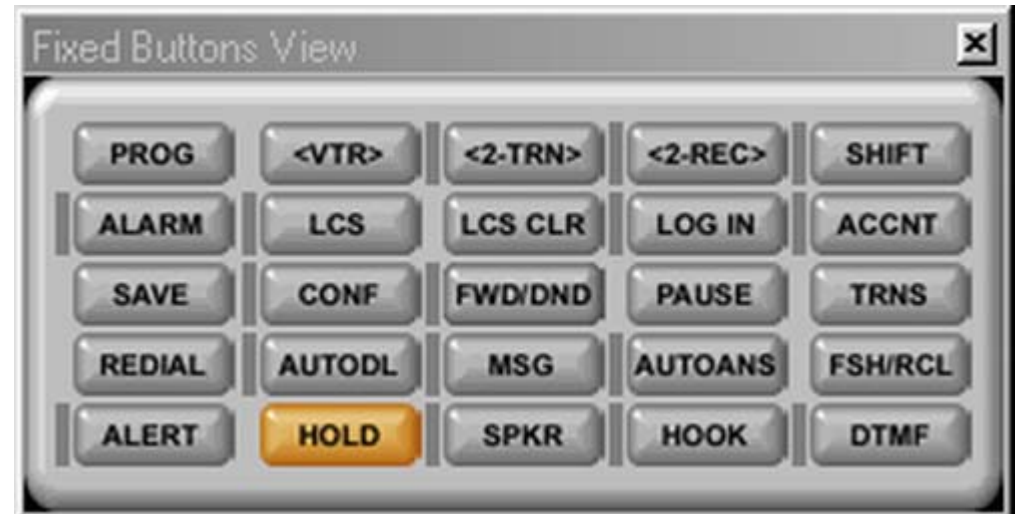

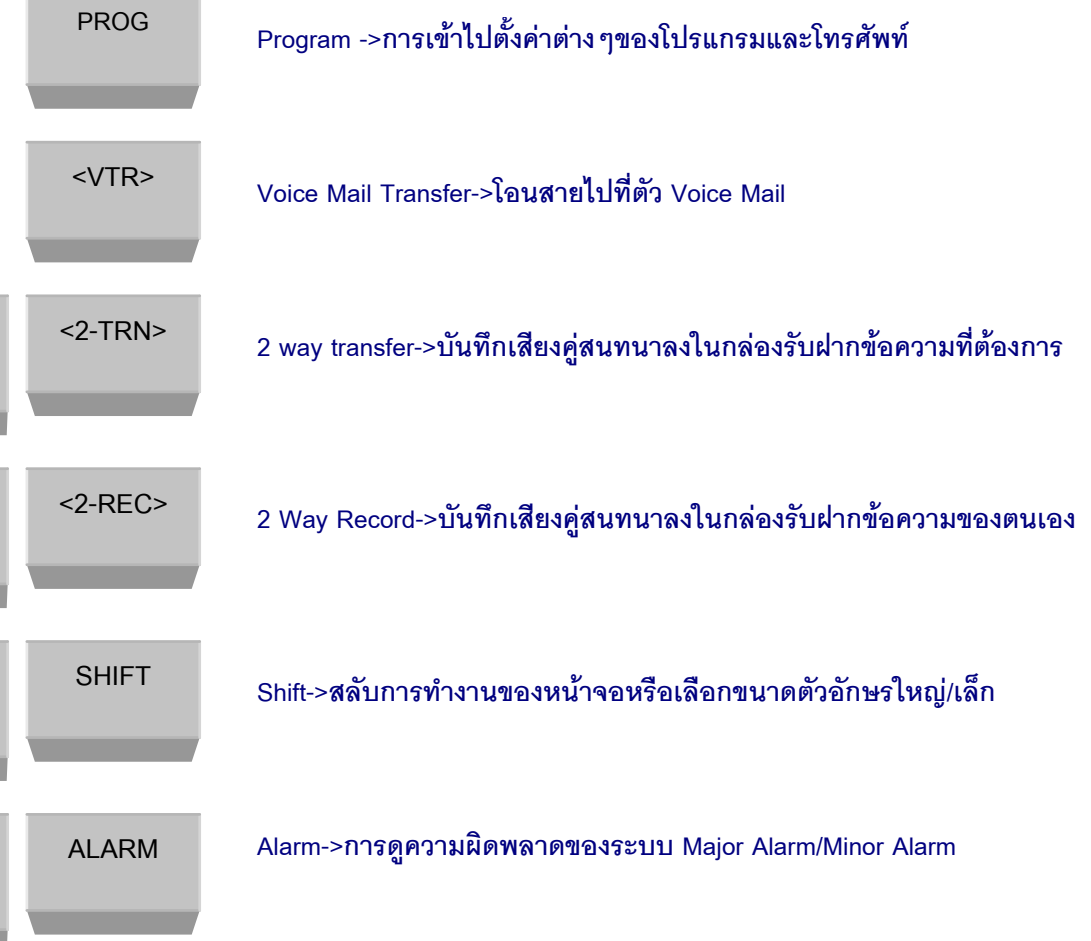

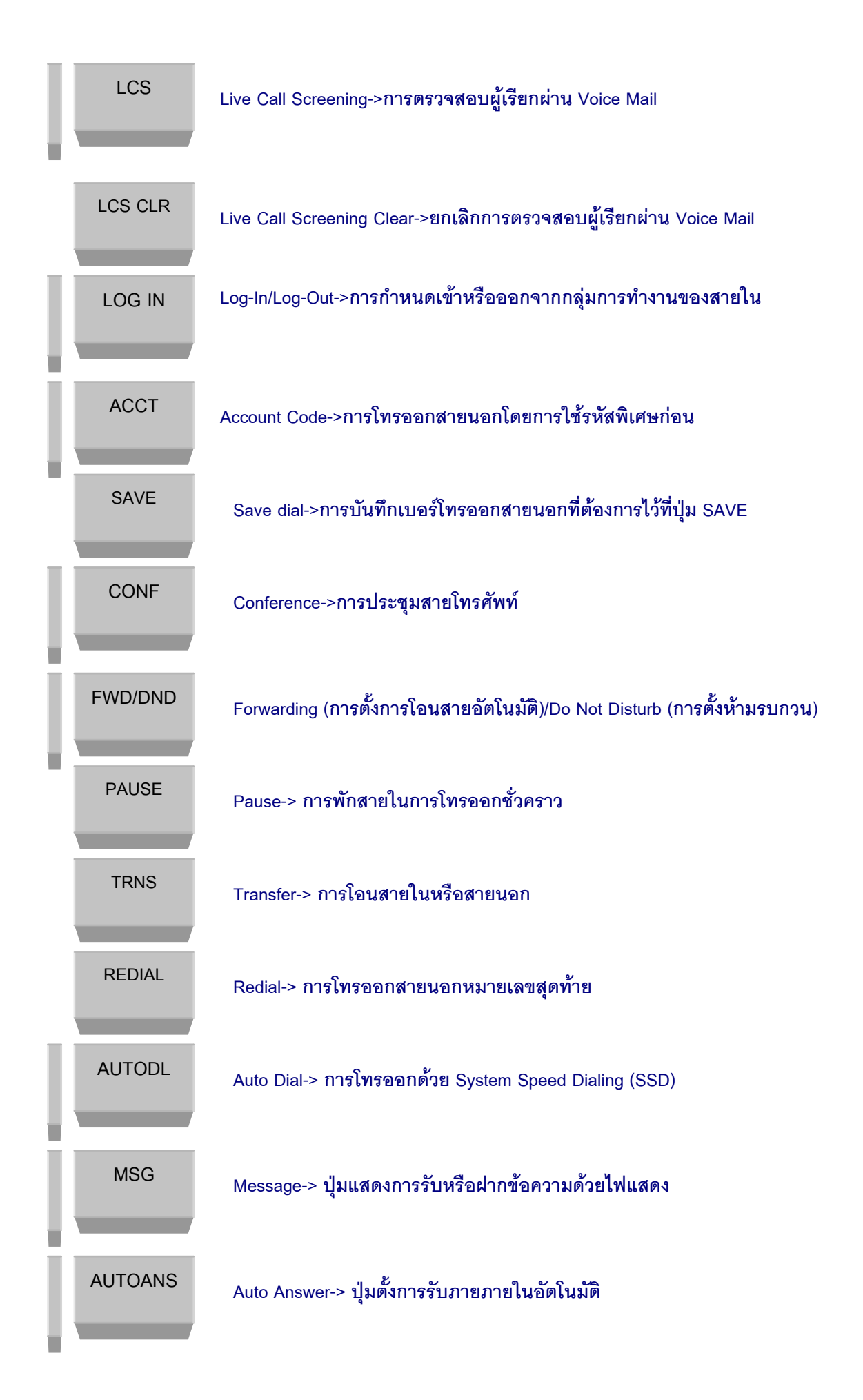

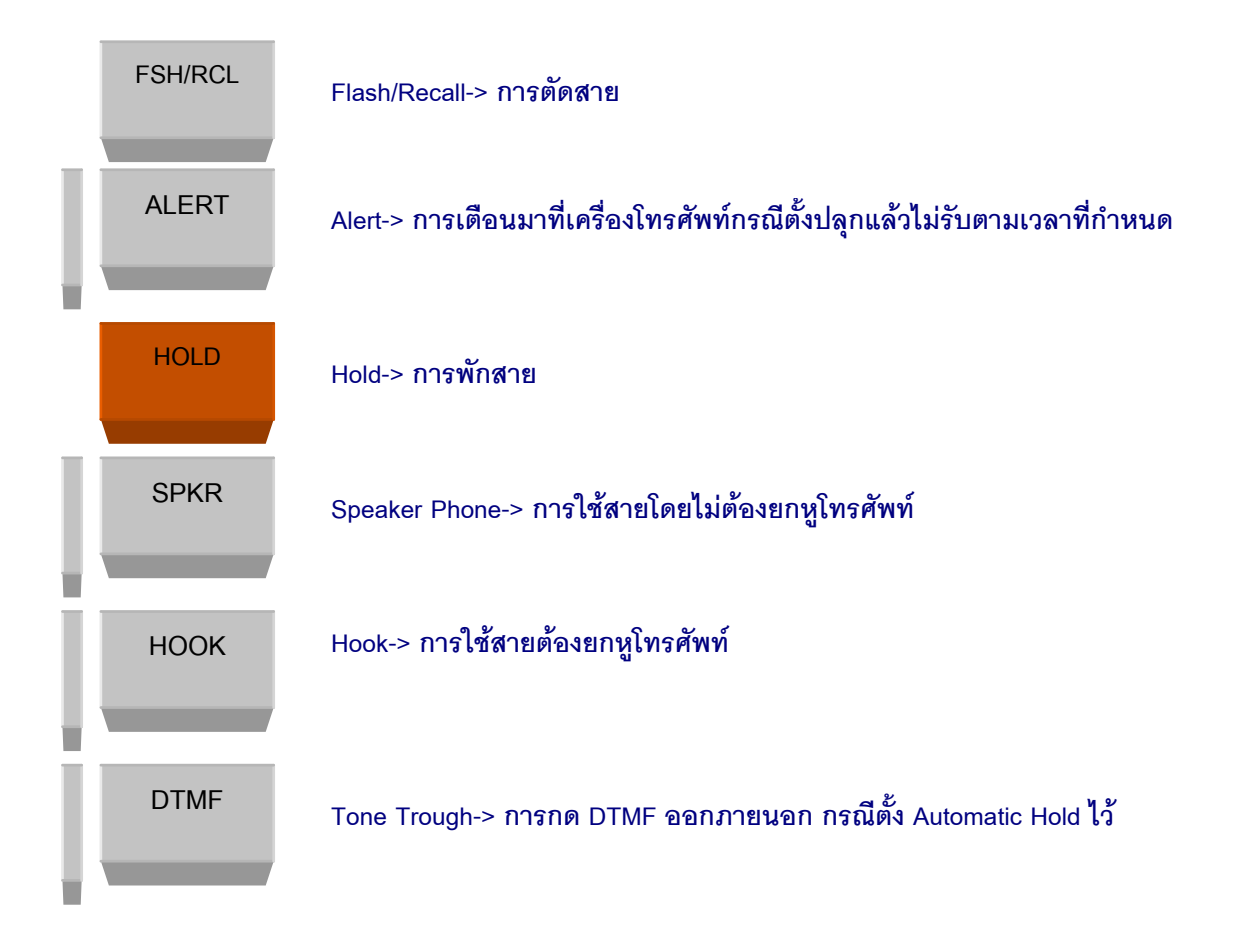

# *Key Pad (Shift+F10) (ปุมแสดงเลขหมายตางๆ)*

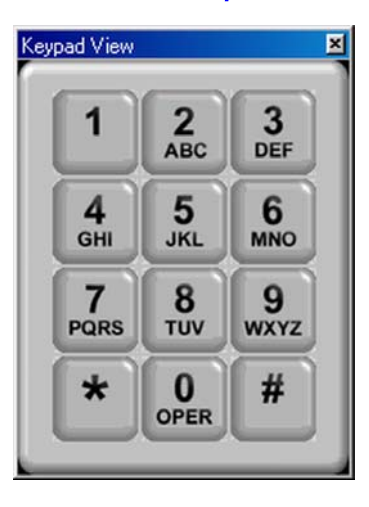

**ปมสุ าหร ํ บการกดเลขหมายโทรออกหร ั ือใชงานฟงกชันตางๆ**

*Incoming Calls View (Shift+F6) (หนาจอแสดงการเรียกเขาและโทรออก)*

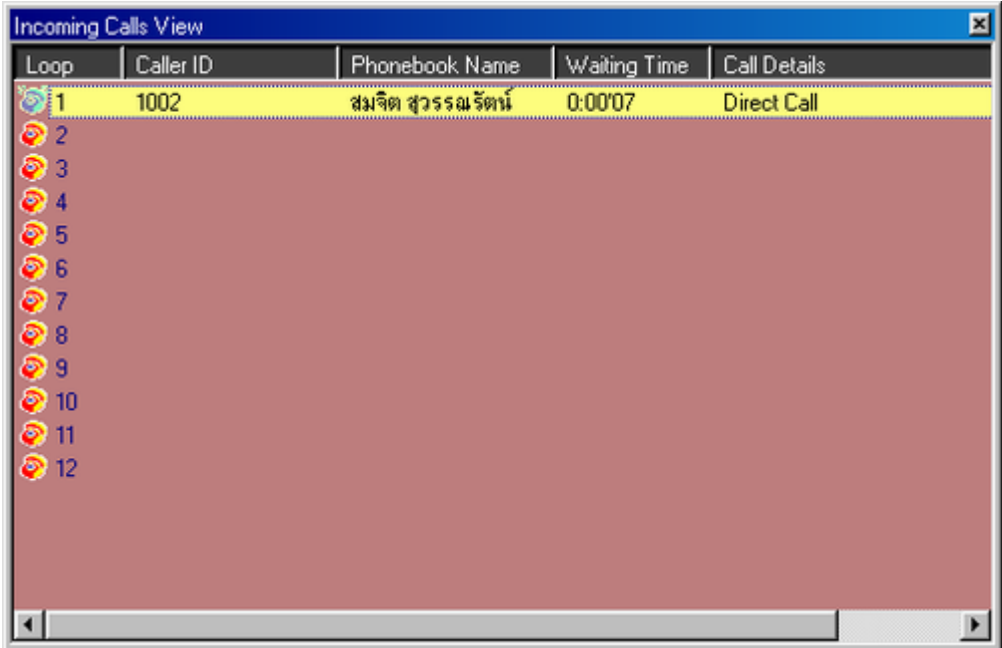

**หนาจอแสดงการเร ียกเขามาหรือโทรออกของ PC Console สามารถแสดงไดพรอมกันสูงสุด 12 สาย (Loop)พรอมๆกัน**

**Loop 1-12 =>แสดงการเรียกเขาหรือโทรออกในแตละ Loop และมรีูปแสดงการทํางาน**

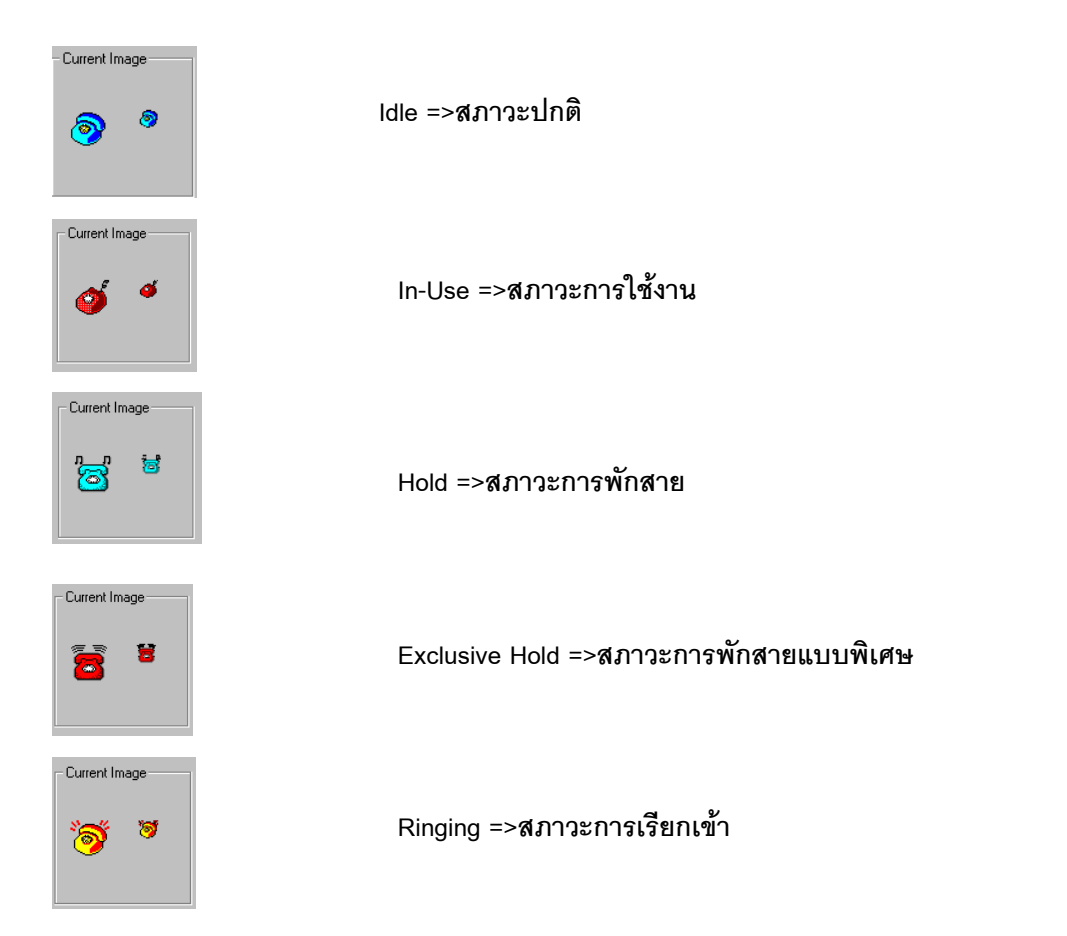

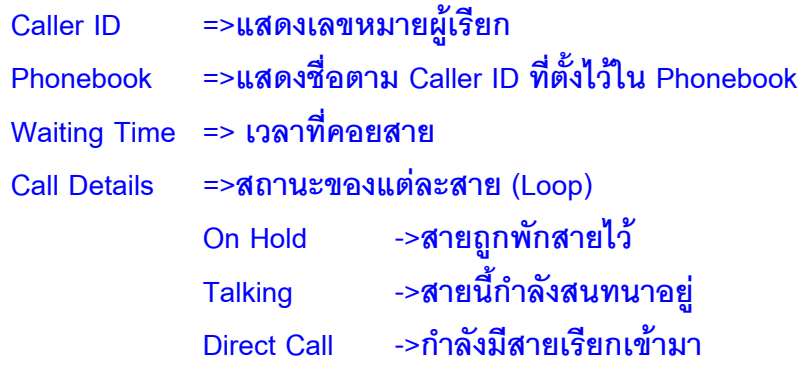

*การปรับแตงที่หนาจอของ Incoming View (คลิ้กเมาท ขวามือ)* ׅ֘֒

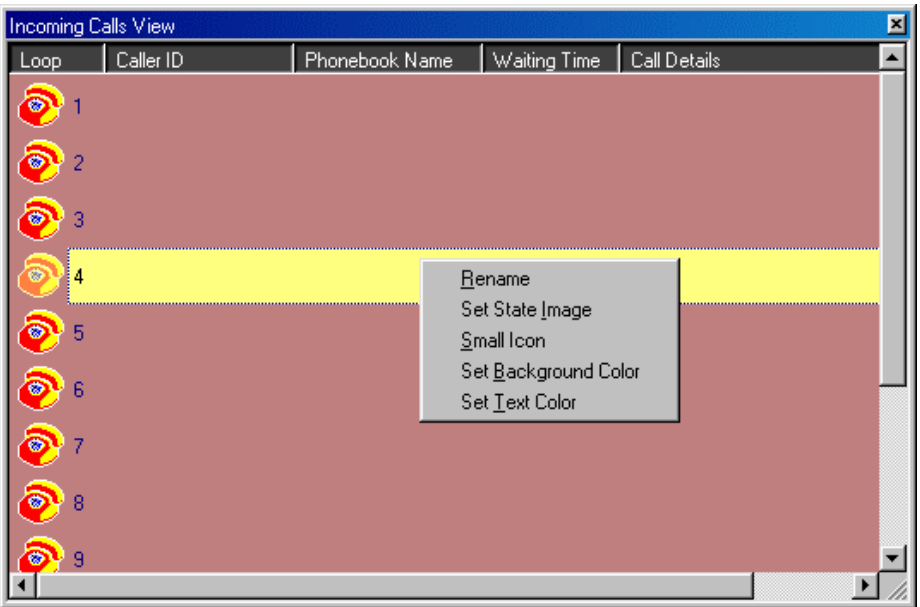

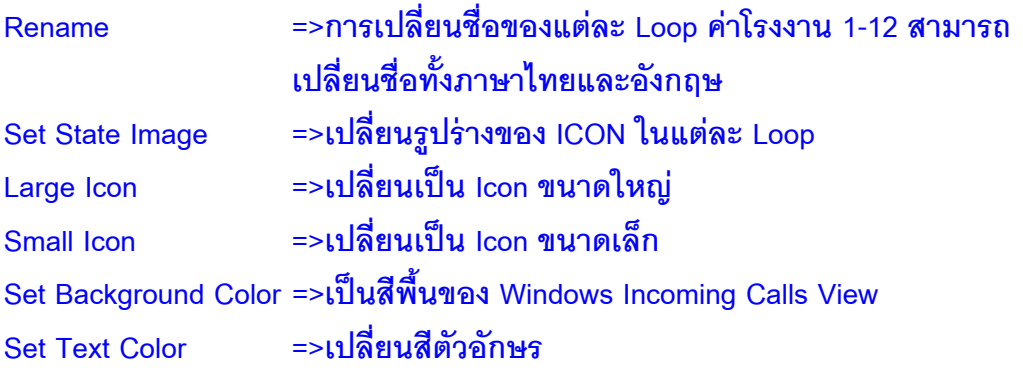

## *Extension/Speed Dial View (Shift+F5)*

**หนาจอแสดงการท ํางานของสายในและตั้งเบอรสําหรับโทรออกตามตองการพรอมสามารถ แบงกลุมไดดวย**

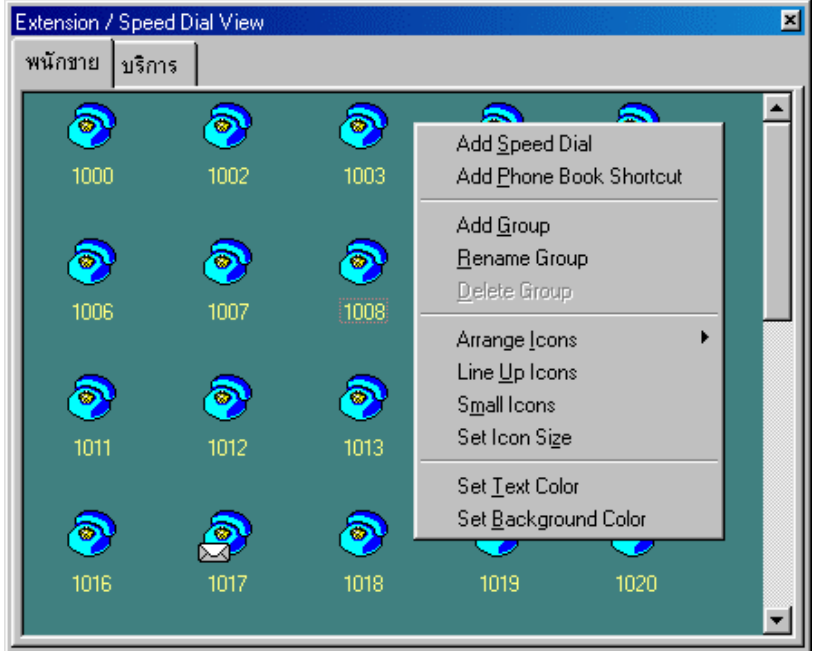

### **Add Speed Dial**

**การตงชั้ อและหมายเลขท ื่ ี่ตองการโทรออกอัตโนมัติโดยการใชเมาสเพียงครั้งเดียว**

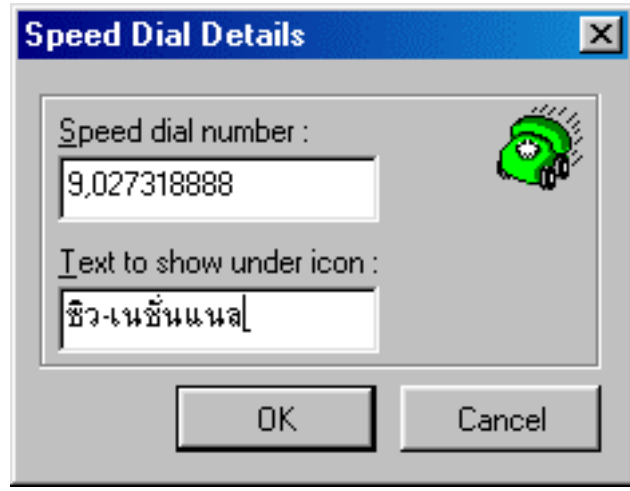

**Speed dial number =>หมายเลขโทรออกสายนอกโดยรวม 9 หรือ 801-848 Text to show under icon =>ชอภาษาไทยหร ื่ ืออังกฤษ**

**Add Phonebook Shortcut การนําชื่อจาก Phonebook มาตั้งเพื่อมาใชโทรออก**

# **Add Group การตั้งชื่อกลุมสายในหรือ Speed dial ทตี่ องการ (การแบงแผนก)**

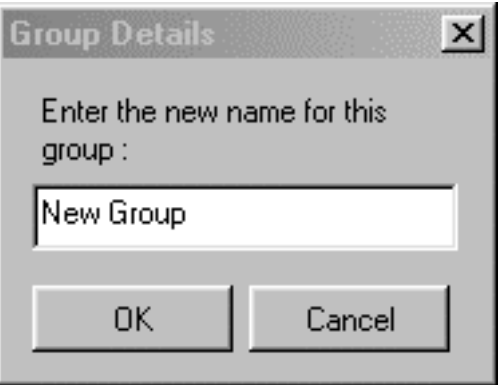

**Enter the new name for this group =>ใสช อกล ื่ ุมภาษาไทยหรือกฤษ (คาโรงงานคือ New Group)**

#### **Rename Group**

**การเปลี่ยนชื่อกลุม**

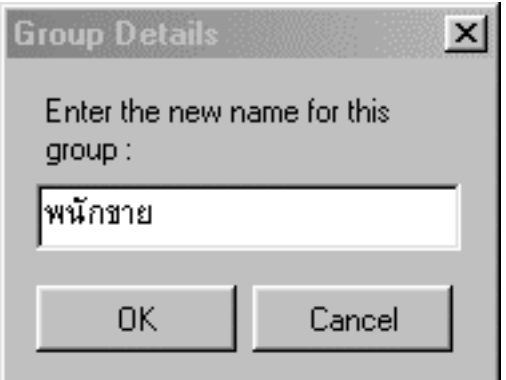

**Enter the new name for this group =>ใสช อกล ื่ ุมภาษาไทยหรือกฤษ (คาโรงงานคือ New Group)**

#### **Delete Group**

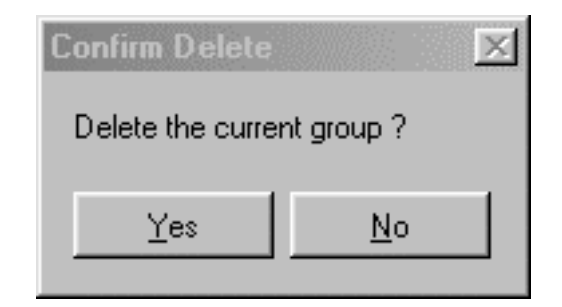

**Yes =>ลบกลุม**

**No =>ไมลบกลุม**

# **Small Icons/Large Icons การปรับขนาดของ Icons ใหใหญ หรือเล็กทั้งหมด**

## **Set Icons size**

**การปรับขนาดของ Large Icons กําหนดได 16-128**

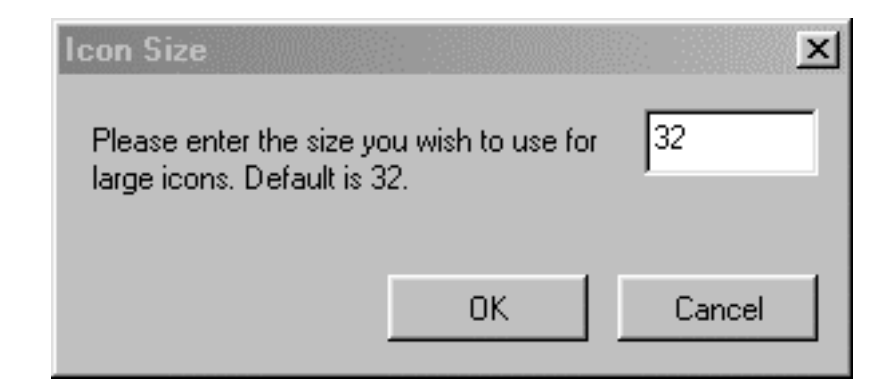

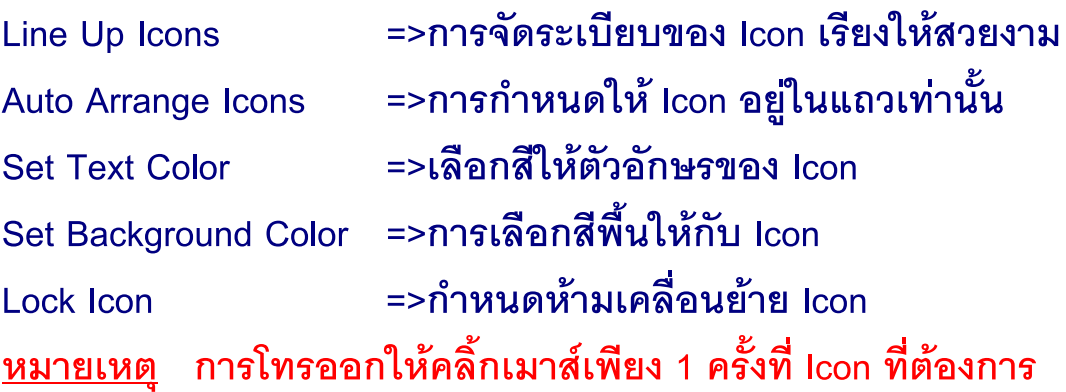

**การปรับหรือตั้งคาตางๆที่แตละ Icon ทําไดโดยการคลิ้กเมาทขวามือที่ Icon**

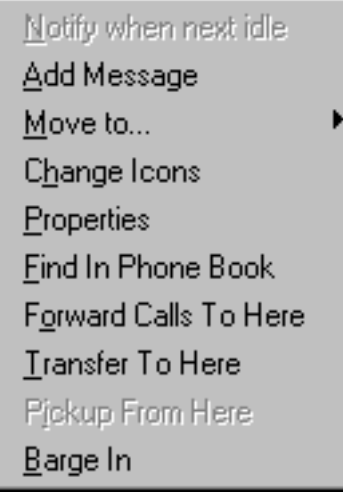

**Notify When next Idle**

**การจองสายกรณีสายไมวางใหโทรกลับมาที่ PC Console เมื่อสายวาง**

**Move to**

**การยาย Icon นี้ไปกลุมที่ตองการ**

**Charge Icon**

**เปลี่ยนรูปรางของ Icon**

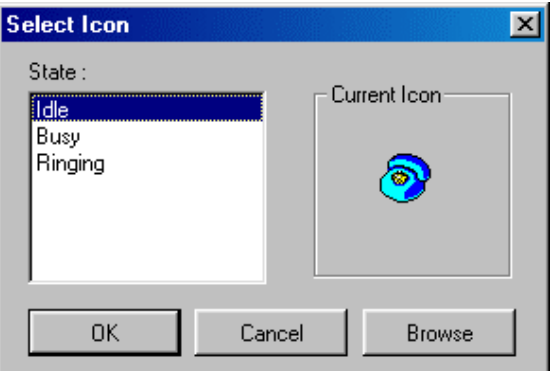

#### **Properties**

# **การเปลี่ยนชื่อประจํา Icon ตั้งไดทั้งภาษาไทยและอังกฤษ**

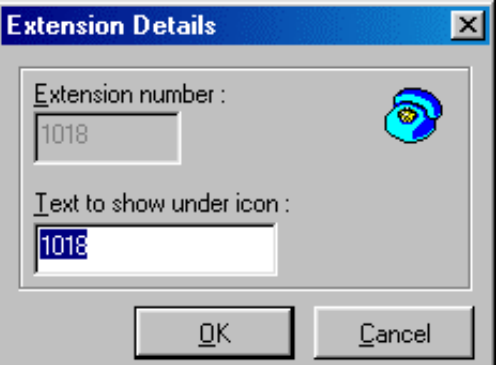

**Find In the Phone book**

**ไปดูขอมูลตางๆของสายในที่กําหนดไวใน Phonebook**

**FWD to here**

**PC Console ตั้งการโอนสายอัตโนมัติ (Forwarding)แบบ All Calls มาที่สาย ในที่ตองการ (ตามตําแหนง Icon)**

**Transfer to here**

**โอนสายที่กําลังสนทนามาที่สายในที่ตองการ(ตามตําแหนง Icon)**

**Barge-In แทรกสายที่กําลังสนทนาอยู**

**Add Message**

**บันทึกขอความที่ฝากถึงแตละสายในไวที่ PC Console แลวสงไฟ Message ไปที่สายใน สายในโทรมา PC Console ดูขอความที่บันทึกไวบอกกับสายใน**

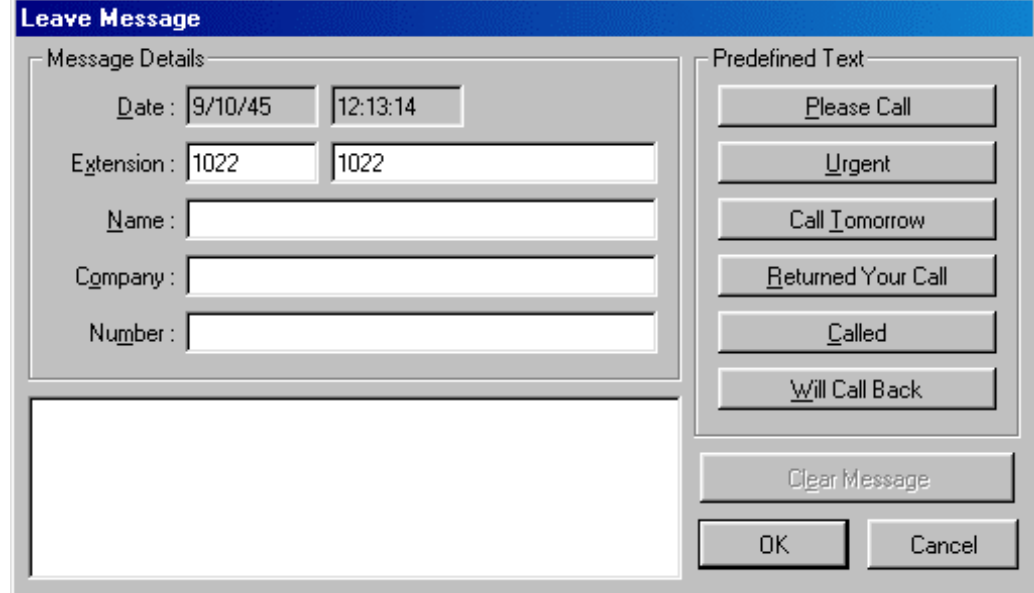

# **View Message =>ดูขอความที่ฝากไวที่สายใน**

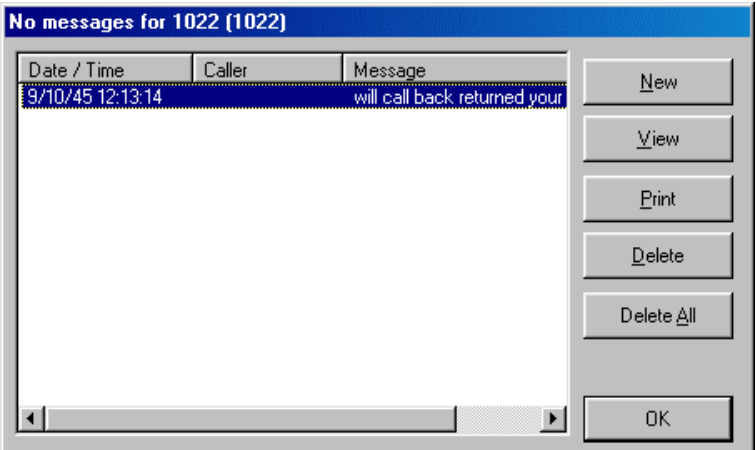

#### *All Buttons View (Shift+F8)*

# **1. แสดงการใชงานของสายนอก**

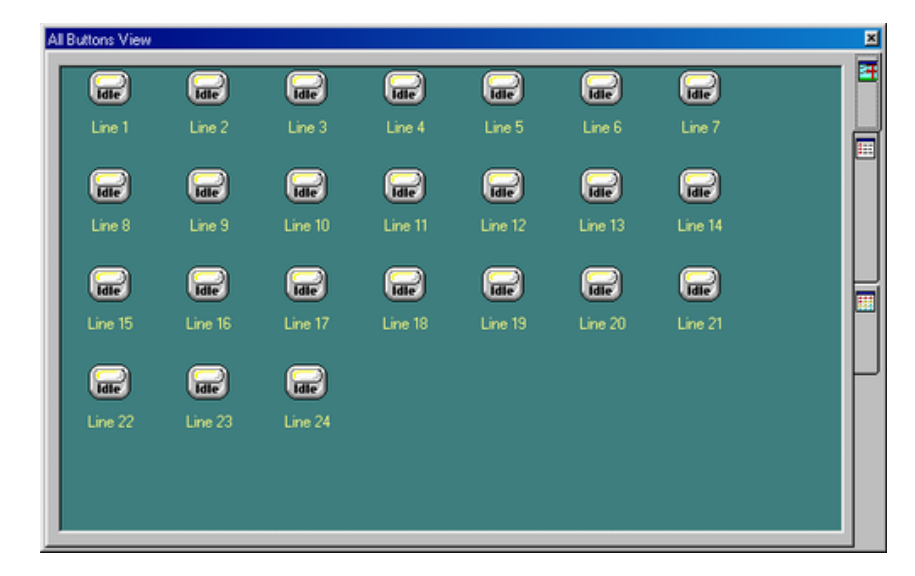

# **2. แสดงการใชงานของสายในพรอมสามารถคนหาตามชื่อหรือหมายเลขได**

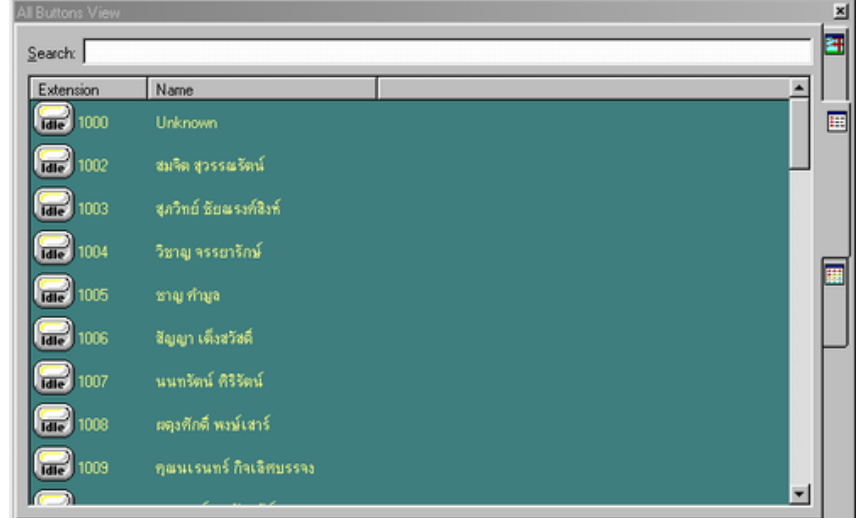

# **3.แสดงการใชงานทั้งสายนอกและสายใน**

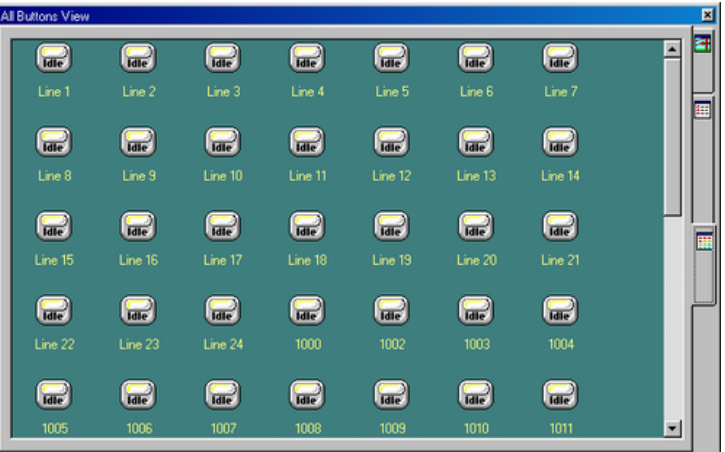

## *Park View (Shift+F7)*

**การแสดงการพักสายในที่เฉพาะ Call Park ไดสูงสุด 100 ตําแหนง**

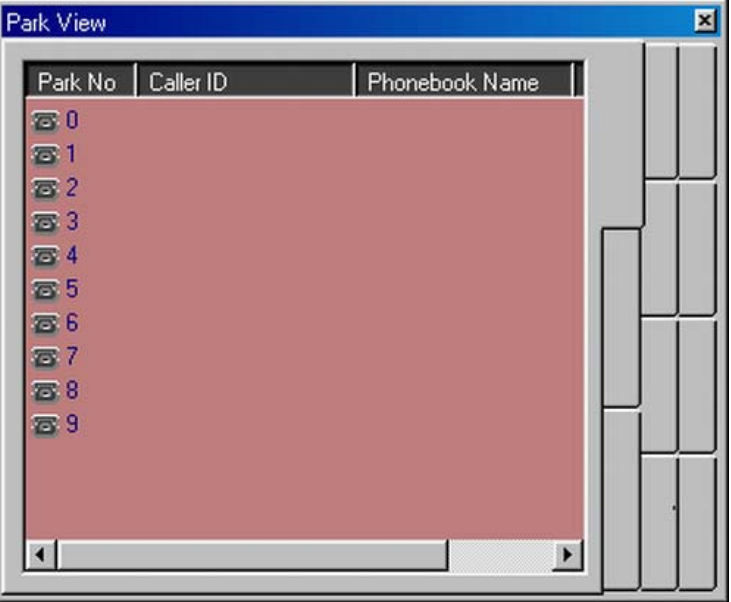

**Park No. =>ตําแหนงของการ Park (0-99) Caller ID =>หมายเลขของสายนอกหรือสายในที่ถูก Park ไว Phone Book Name =>ชื่อตามที่กําหนดไวใน Phonebook Waiting Time =>จํานวนเวลาที่คอยสาย**

*การใชงาน* **เมื่อ PC Console ตองการ Park โดยการคลกเมาท ิ้ ที่ตําแหนงที่ ตองการและถ าตองการกลับมาสนทนาหรือสนทนากับสายที่เห็นวา Park ไวนานได โดยการคลกเม ิ้ าท ในตําแหนงที่ตองการก็สามารถสนทนาได**

# *Call Log (Shift+F2)*

#### **การเก บขอมูลในการโทรออกและโทรเขาของ PC Console ็**

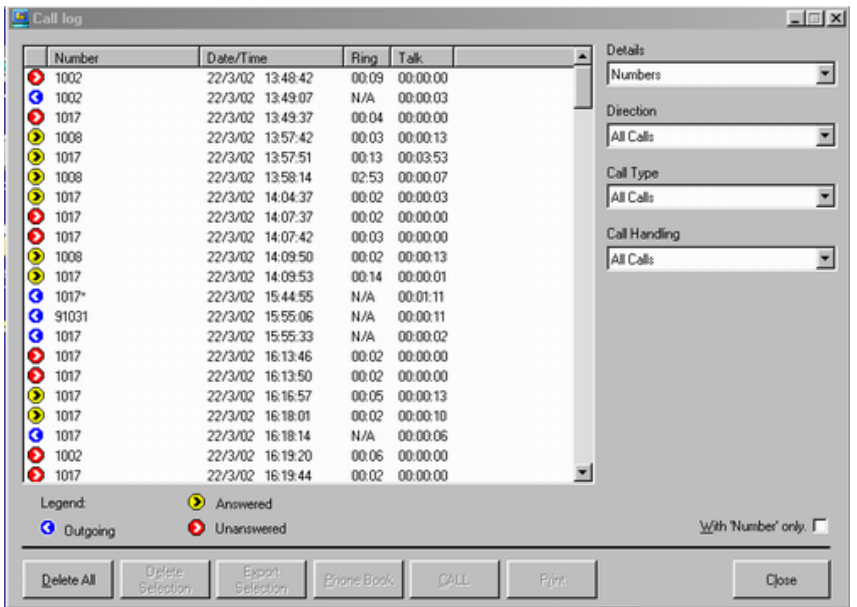

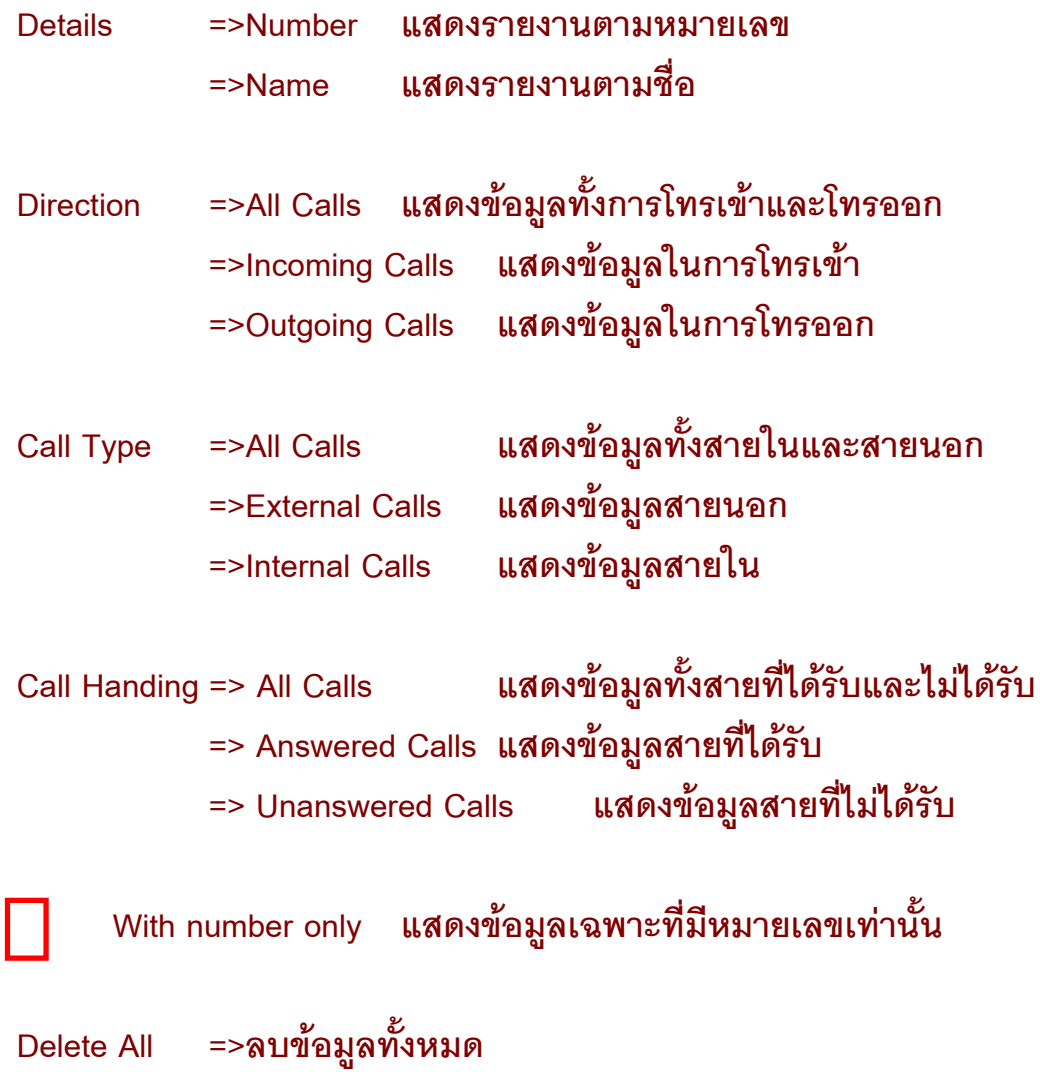

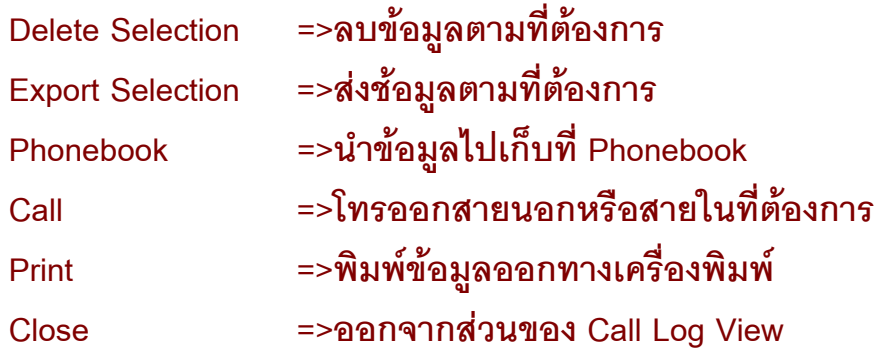

## *Call Schedule (Shift+F4)*

**การตั้งขอความเตือนที่ PC Console ในการนัดหมายตามเวลาและขอความ พรอมเบอรโทรศัพท**

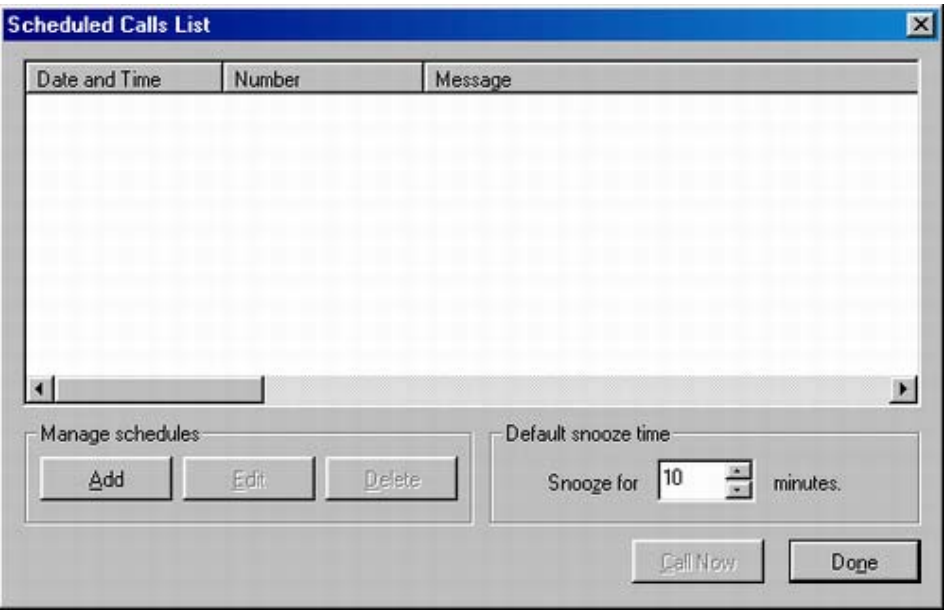

**Add =>กําหนด วัน เวลา ขอความนัดหมายที่จะมาเตือนที่ PC Console และหมายเลขโทรศัพทใหติดตอกลับ**

*หมายเหตุใชฐานเวลาของคอมพิวเตอร*

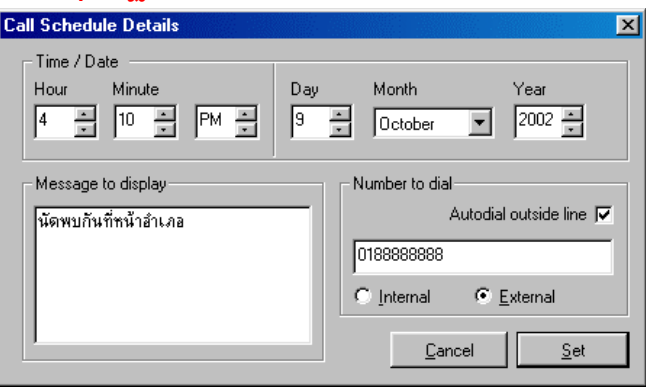

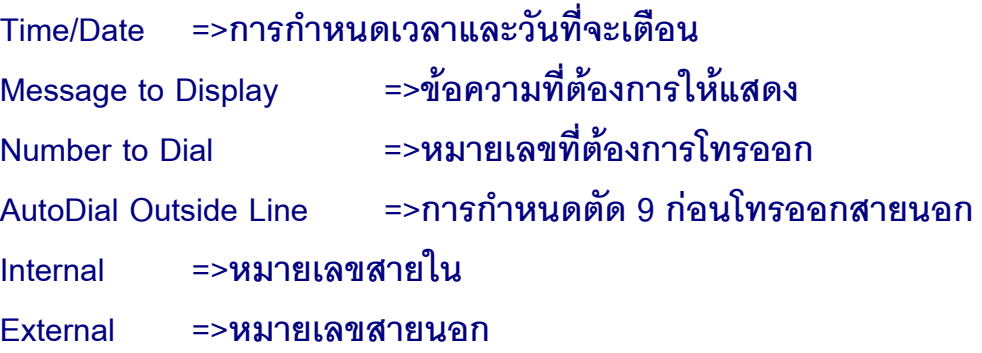

# *การเตือนที่หนาจอ PC Console*

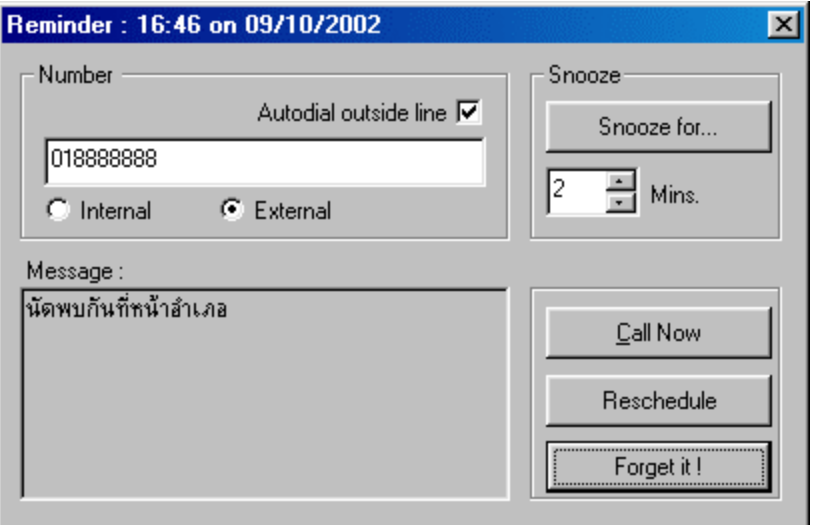

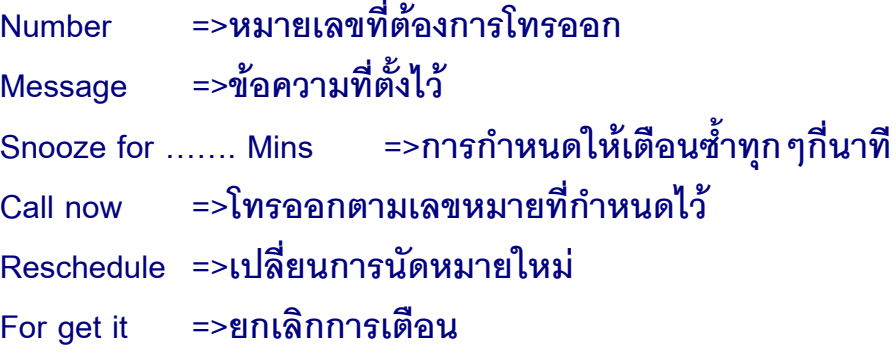

# *Phone Book (Shift+F1)*

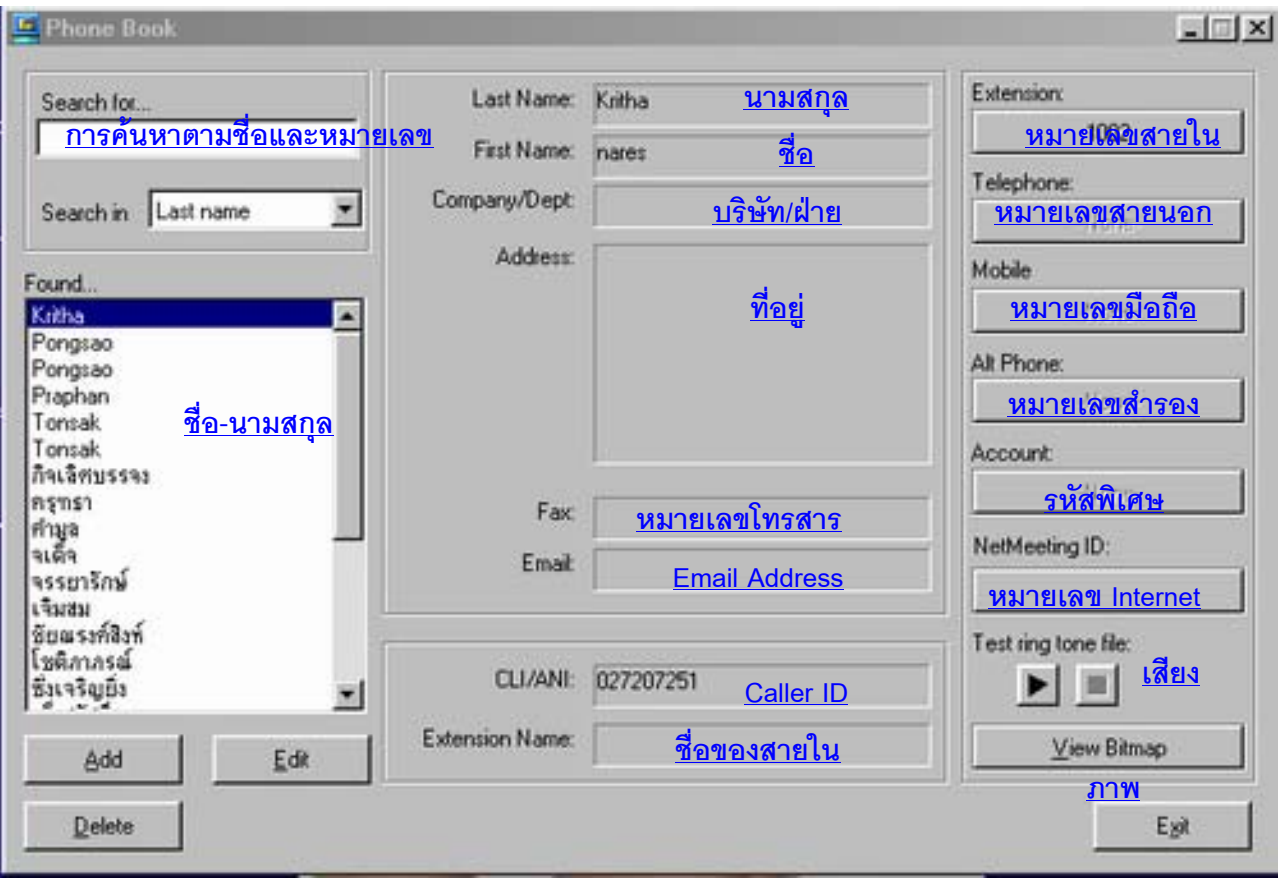

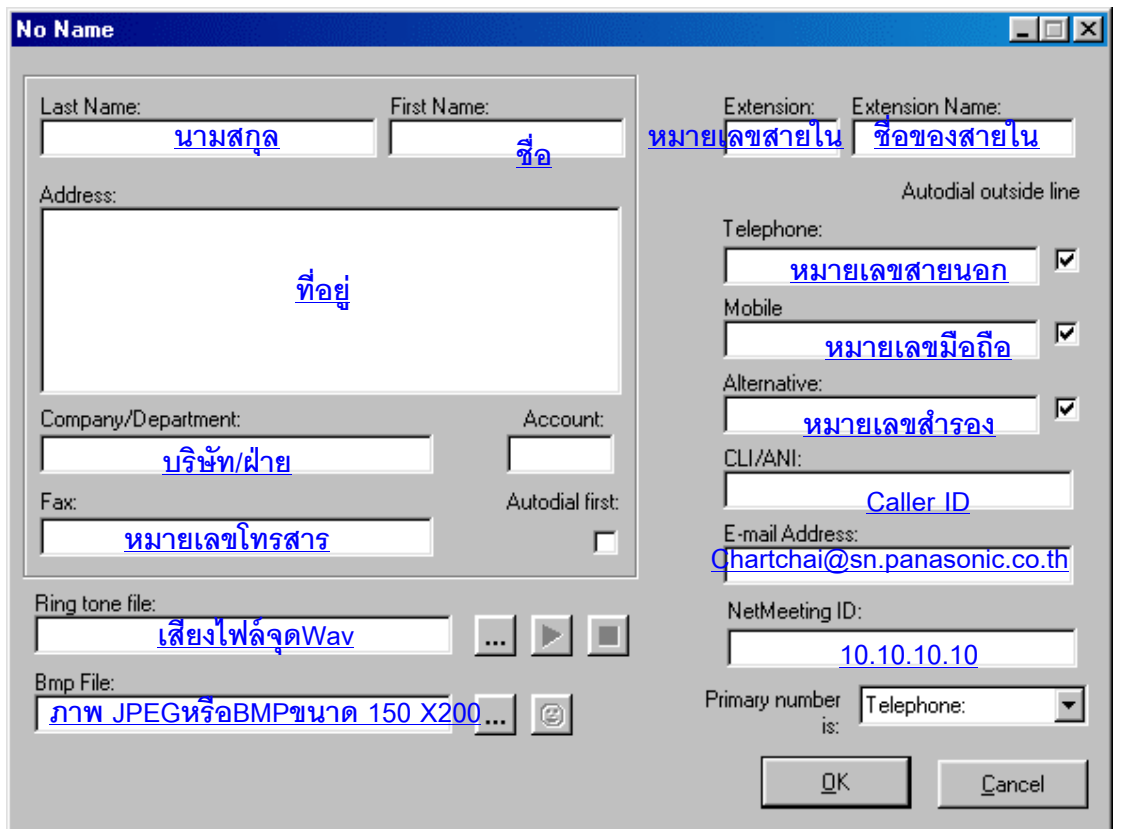

### *Voice Mail (Shift+F3)*

#### Voice Mail Access Panel 図  $\frac{2}{ABC}$  $\frac{3}{\text{DEF}}$ Not Defined Not Defined 1 Not Defined Not Defined  $\begin{bmatrix} 6 \\ \text{MNO} \end{bmatrix}$  $\frac{4}{\text{GH}}$  $\frac{5}{3}$ Not Defined Not Defined  $\blacksquare$  $\frac{8}{10V}$  $\frac{9}{wxyz}$  $\blacktriangleright$  $\frac{7}{PQRS}$ ٠  $\overline{\mathbf{H}}$  $H$  $\blacktriangleright\blacktriangleright$ # 0 Hang Up

# **การใช PC Console ควบคุมการทํางานของ Voice Mail**

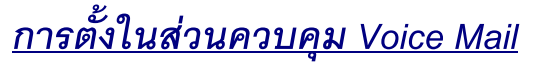

**Setting->Voice Mail Setting**

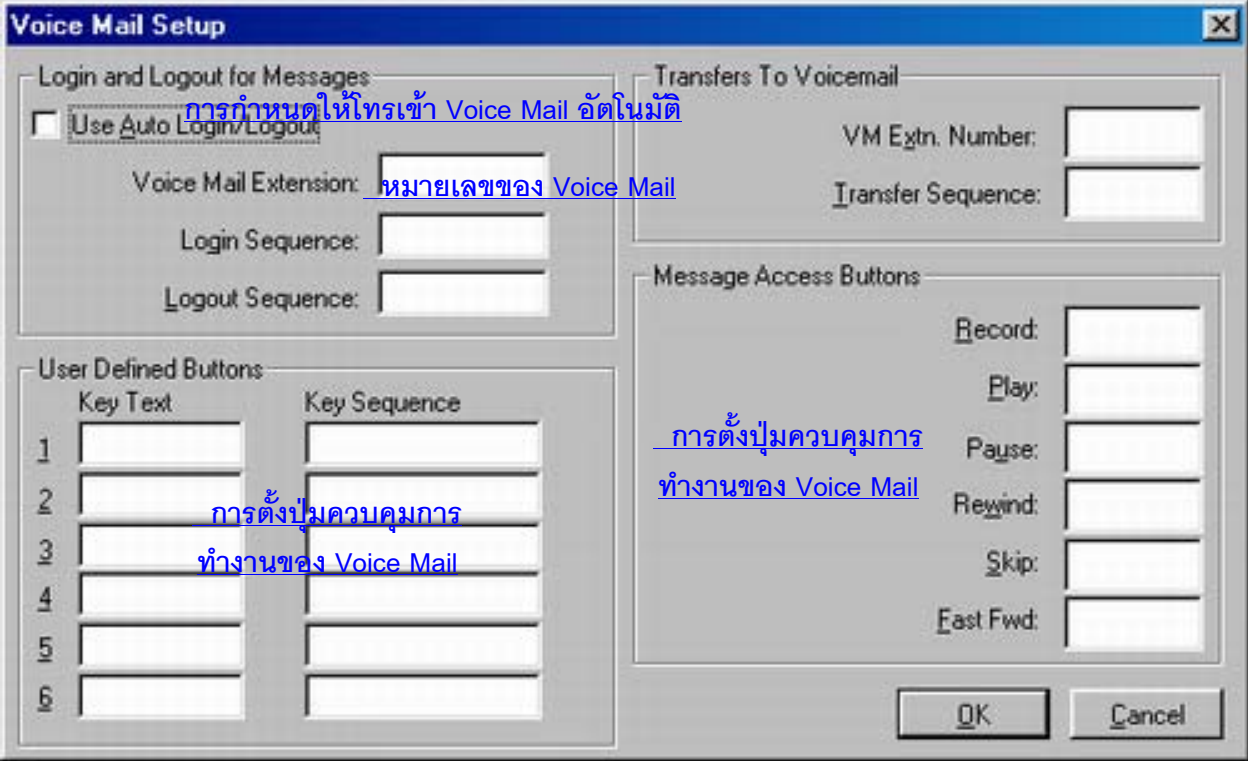

## *Setting -> Caller ID Setting*

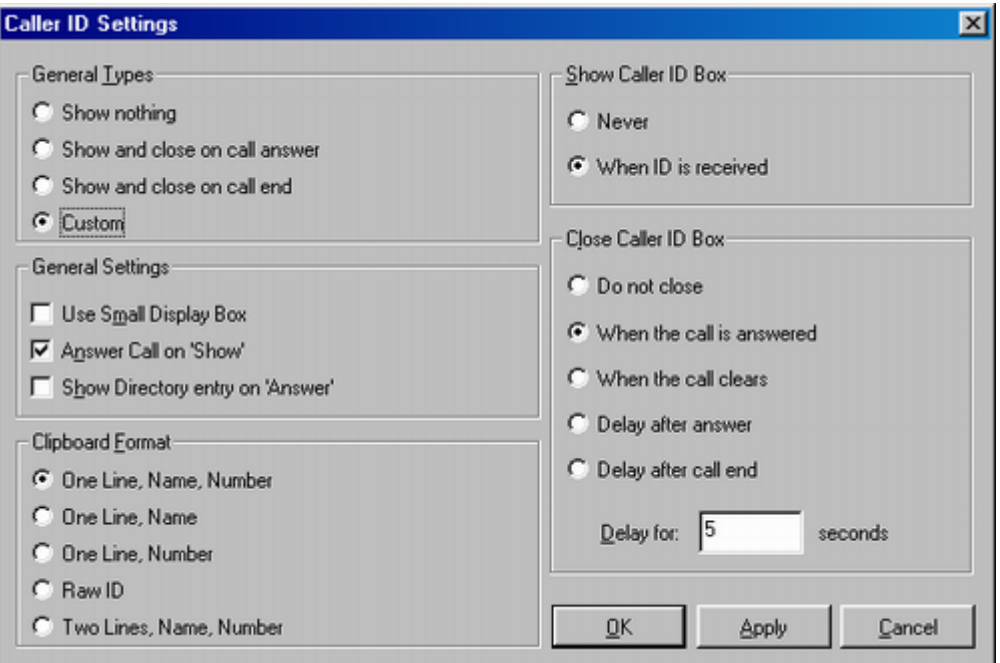

## *General Types*

### **Show noting =>ไมแสดงขอมูลการเรียกเขา**

**Show and close on call answer =>เรียกเขามาแสดงขอมูลหลังจากรับ สายแลวปดการแสดงขอมูล**

**Show and close on call end =>เรียกเขามาแสดงขอมูลและจะปดขอ มูลหลังจากการวางสายแลว**

**Custom =>การตั้งเปดและปดขอมูลตามความตองการ Show Caller ID Box (กรณีการโทรเขา) Never =>โทรเขาไมแสดงขอมูล When ID is Receive =>โทรเขาไดรับ Caller ID จะแสดง ขอมูล Close caller ID Box (การปดการแสดงขอมูล) Do not close (แสดงขอมูลจนกวาจะปดเอง) When the call is answered (ปดการแสดงขอมูลหลังจากตอบ รับแลว)**

**When the call clears (ปดการแสดงขอมูลหลังจากสิ้นสุดการ สนทนา(วางหู))**

**Delay after answer (ปดการแสดงขอมูลหลังจากรับสายแลว ตามเวลาที่กําหนด)**

**Delay for ( 5 ) Second Delay after call end (ปดการแสดงขอมูลหลังจากวางสาย แลวตามเวลาที่กําหนด)**

**Delay for ( 5 ) Second**

## **General Setting**

**Use small Display Box (แสดงขอมูลเฉพาะหมายเลขไมมีภาพ)**

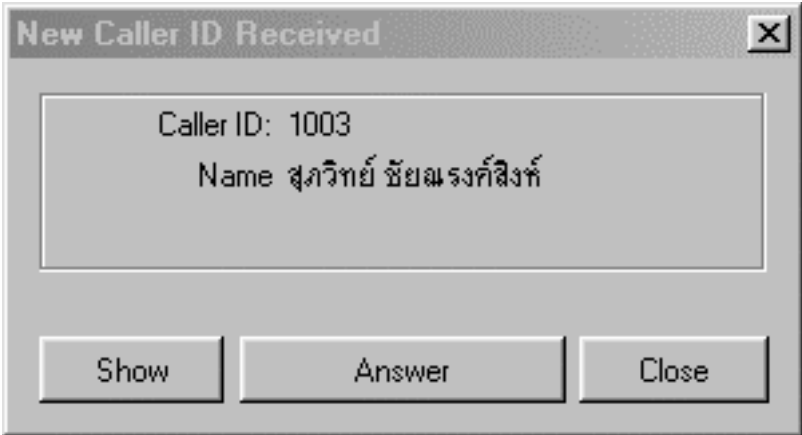

#### **Answer call on Show (แสดงเลขหมายและภาพ)**

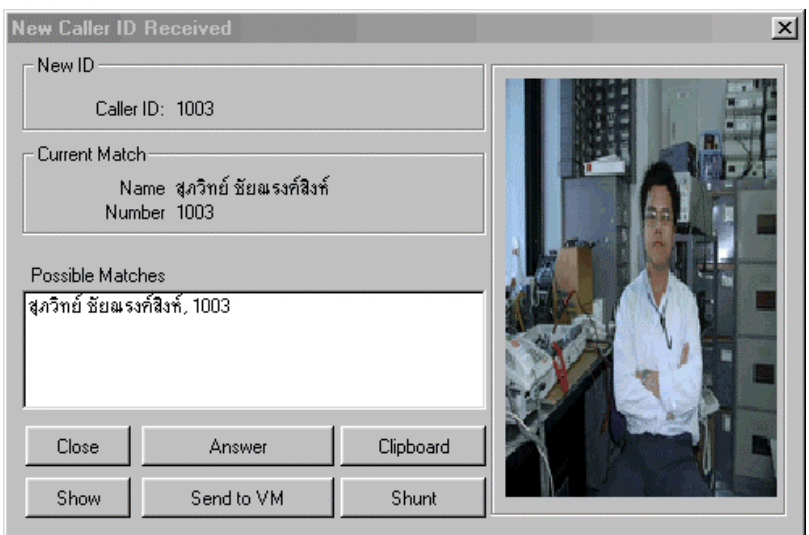

**Show directory entry on Answer (รับสายแลวแสดงขอมูลใน Phonebook)**

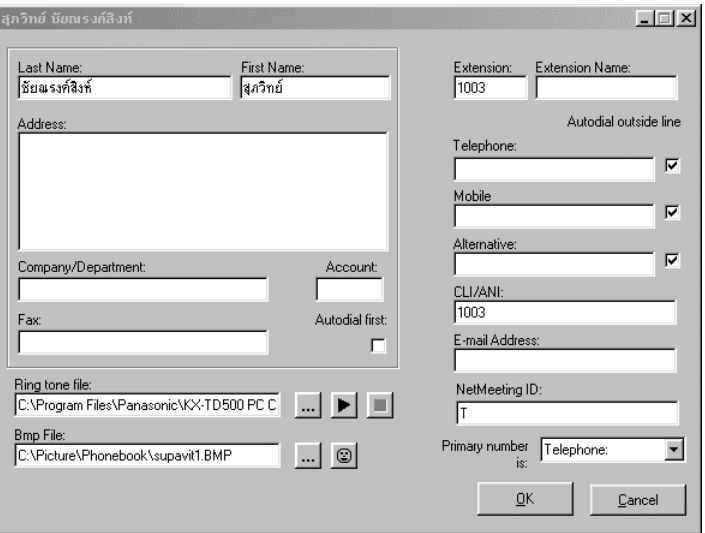

**Clipboard Format (การกําหนดการกดปุม Clipboard ในหนาการรับ สายที่แสดงขอมูล (เป นการ Copy ขอมูลลงในโปรแกรม Word,**  $N$ otepad **เป็นต้น**)

**One line, name, numbers (ชื่อและหมายเลขในบรรทัดเดียวกัน) One line.name (ชื่อในบรรทัดเดียว)**

**One line, number (หมายเลขในบรรทัดเดียว)**

**Raw ID (หมายเลขและชื่อของสายใน)**

**Two line, name,number (ชื่อบรรทัดแรก,บรรทัดที่2 หมายเลข โทรศัพท)**

**Settings -> Popup options**

**การตั้งการแสดงของหนาจอของ Main view (หนาจอหลัก)และหัว ขอตางๆใน view เชน Fixed button, key pad**

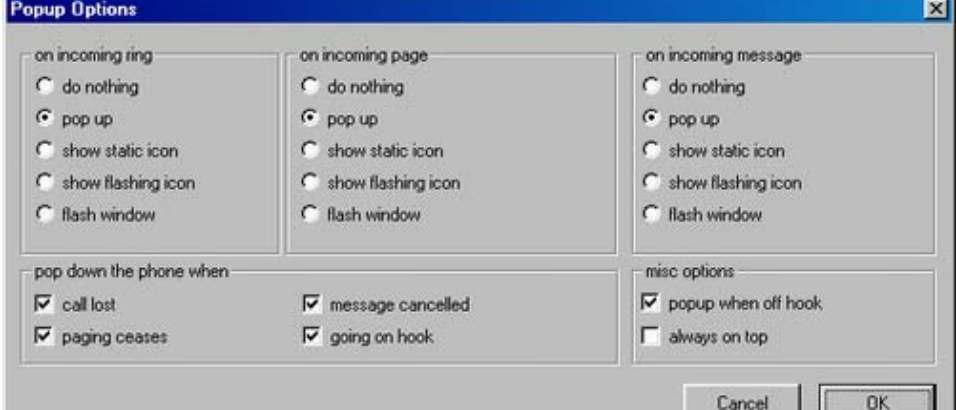

**On incoming ring (กรณีมีสายเรียกเขามา) On incoming page (กรณีมีการประกาศ) On incoming message (กรณีมีการฝากขอความ) do noting (ไมอัตโนมัติ) Pop up (เรียกเขาแสดงอัตโนมัติกรณีซอนไว) Shows static Icon (แสดงเฉพาะขอมูลของผูเรียกเขา) Show flashing Icon (แสดงเป นรูปโทรศัพทติดกระพริบที่ Taskbar ดานลาง)**

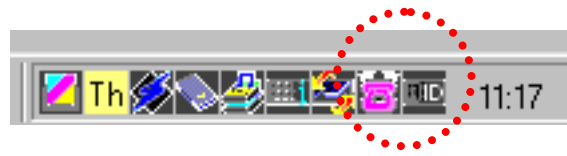

**Show flashing Windows (Panasonic KX-TD Console กระพริบ**

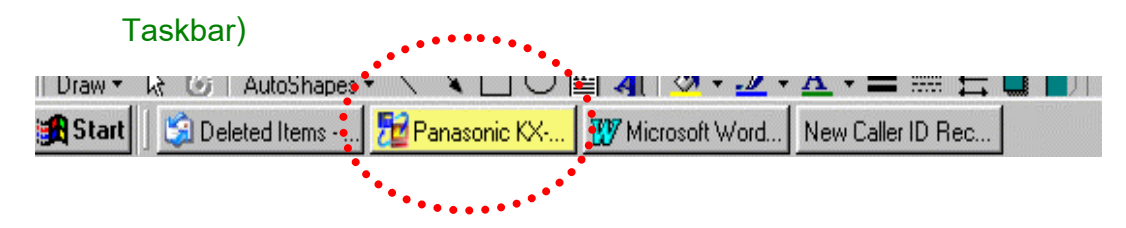

**Pop down the phone when การซอนหนาจอของ PC Console Call lost (เรียกเขามาแลววางหูกอน) Paging ceases (สิ้นสุดการประกาศ) Message canceled (ยกเลิกการฝากขอความ) Going on hook (กรณีโทรศัพทดิจิตอลที่ตอกับ PC Console วางหู)**

#### **Misc. option**

**Pop when on off hook (โทรศัพทดิจิตอลที่ตอกับ PC Console ยกหู ก จะแสดงหนาจอ PC Console) ็ Always on top (ไมสามารถเปดหนาตางอื่นๆทับได)**

## **File**

**Import phone book (นําขอมูล Phonebook มาจาก PC Console เครื่องอื่น)**

**Export phone book (นําขอมูลใน Phonebook ไปแกไขหรือนําไปให PC Console เครื่องอื่น) Export call log (นําขอมูลการใชงานของ PC Console ออกมาดูที่ คอมพิวเตอรหรือพิมพออกทางเครื่องพิมพ)**

### *Settings ->Outside Line*

**การกําหนดรหัสในการโทรออกสายนอก**

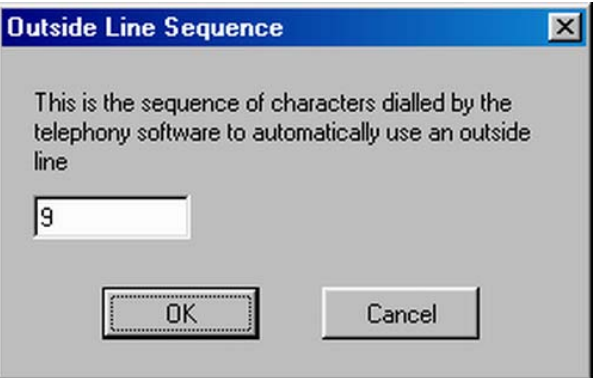

## *Settings ->Multimedia*

# **การกําหนดเสียงตางๆของ PC Console**

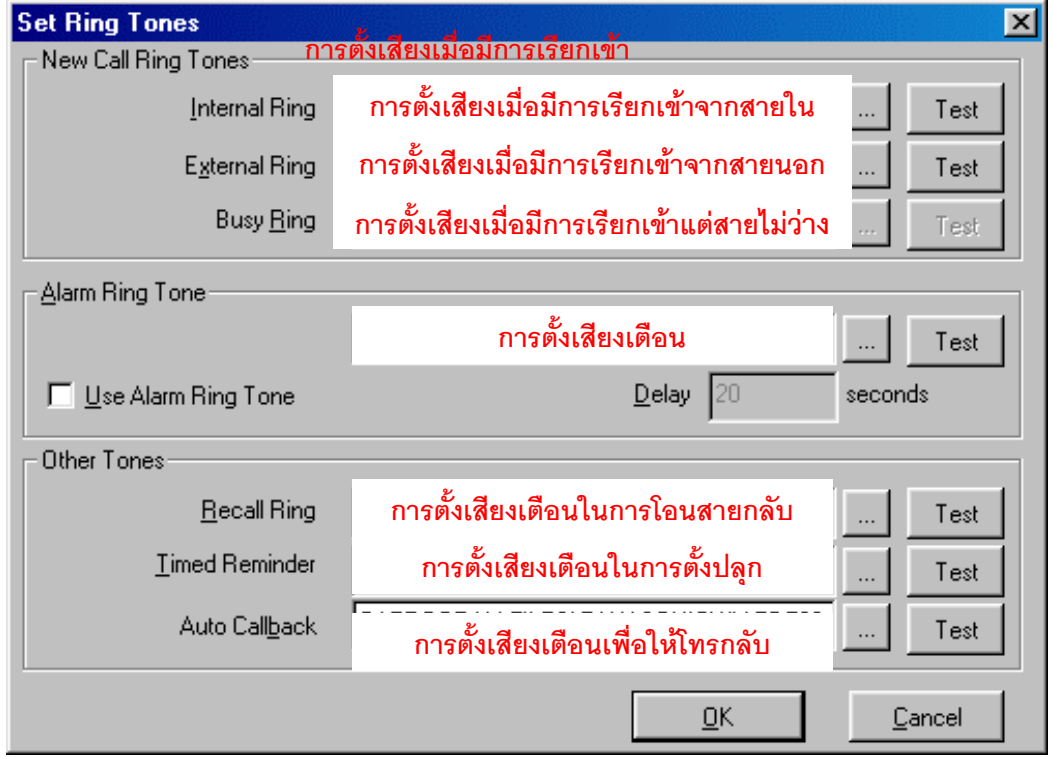

# **Operation / Primary Call Handling (การใชงานเบื้องตน)**

*Making calls (การโทรออก)*

Q **The way to make anInternal Call (การโทรออกภายใน)**

**-Using thehandset (ใช ช ชุดหูฟง)** 

**-From the Incoming Call View**

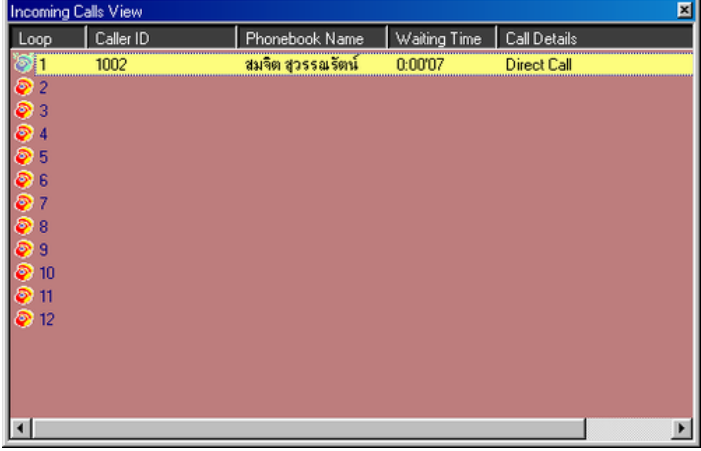

**โดยการใช เมาส ค ลิ้กท ี่Loop ท ี่ต องการ หร อื การกดปุม F1-F12 เ ื**

- **-Using aheadset**
- **-Using a microphone/speakers**
- **-Using the Extensions View**

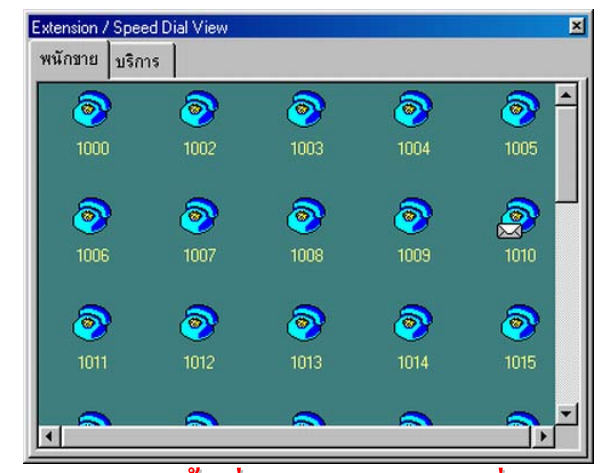

**โดยการใช เมาส ค ลิ้กท ี่Icon ของสายในท ี่ต องการ เ** ֚֚֡<br>֧֚֚֚֝ 

#### **-Using the Phone Book**

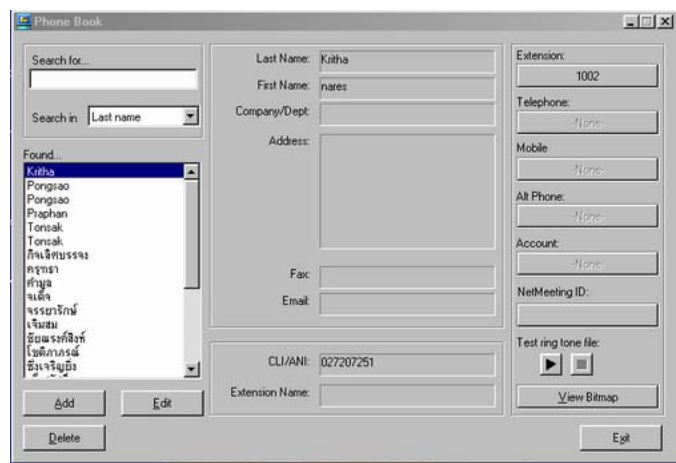

**โดยการใช เมาส ค ลิ้กท ี่Extension** ֧֧֧֧֧֧֧֧֧֧֧֧֧֧֧֧֧֧֧֧֧֧֧֧֧֧֚֚֚֚֚֚֚֚֚֚֚֚֚֚֚֚֚֚֚֚֚֚֚֚֚֚֚֝֝֓֝֓֝֬֝֓֝֬֝֓֝֬֝֬֝֓֝֬֝֬֝֬֝֬֝֬֝֬֝֬֝֬֝֬֝֬֝֬֝֬֝֬<br>֧֧֧֧֧֧֧֧֧֧֧֧֝֩֩֩֩֩֩֜֜<br>֧֪֧֝ **เ** י<br>ו

Q **The way to make an External Call(การโทรออกภายนอก)**

 $-$ Using the handset (ใช้ชุดหูฟัง) 

**-From the Incoming Call View**

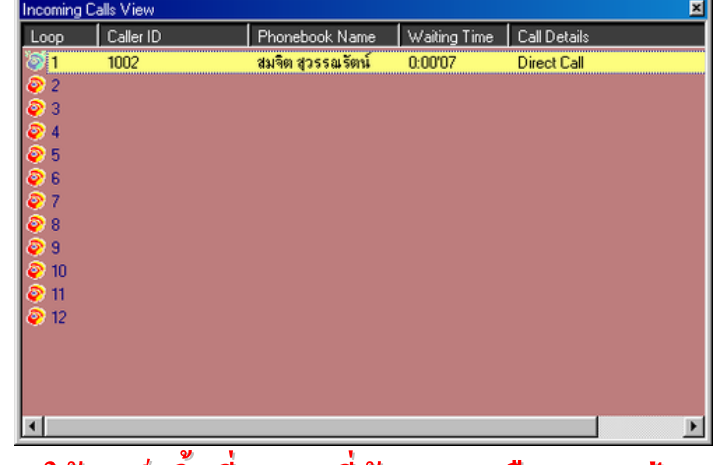

**โดยการใช เมาส ค ลิ้กท ี่Loop ท ี่ต องการ หร อื การกดปุม F1-F12 เ** ֚֚֡<br>֧֚֚֚֚֚֚֝֝֝<br>֧֚֝ **ื**

**-Using aheadset**

**-Using a microphone/speakers**

#### **-Using the Extensions View**

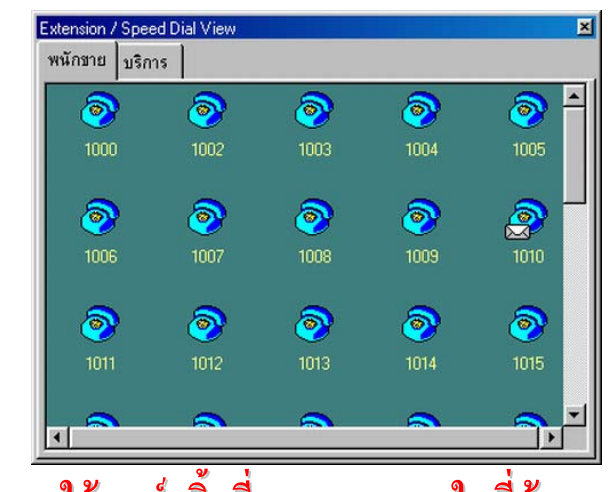

**โดยการใช เมาส ค ลิ้กท ี่Icon ของสายในท ี่ต องการ**  $\ddot{\phantom{a}}$ **เ** י<br>ו ֧֧֖֖֖֖֖֖֖֖֧֧֧֧֧֧֧֧֧֧֧֧ׅ֧֧֧֧֧֧֧֧֧֧֧֧֧֧֚֚֚֚֚֚֚֚֚֚֚֚֚֚֚֚֚֝֟֟֓֝֬֝֟֩֓֓֝֓֝֬֓֝֬֝֬֓֝֬֟֬֝֬֜֝֬֜֝֬֝֬֝<br>֧֧֧֧֧֧֧֧֧֧֧֧֛֜֜֜֩֩֩֩֜֜֜<br>֧֛֧֧֚֜

#### **-Using the Phone Book**

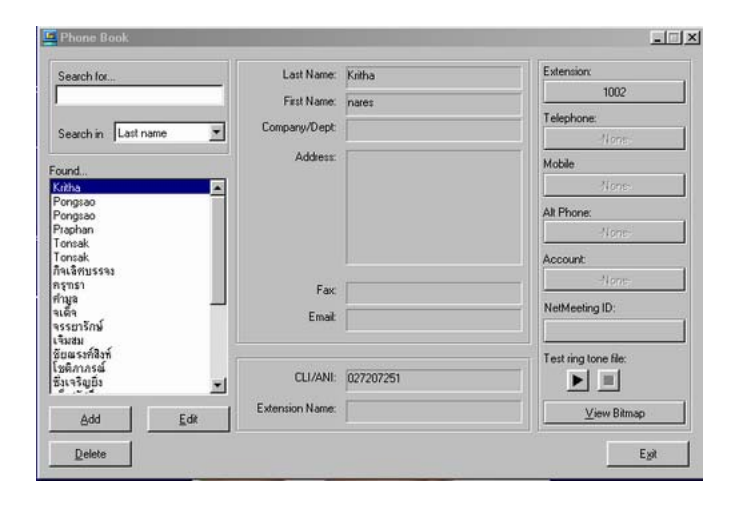

**โดยการใช เมาส ค ลิ้กท ี่Extension หร อื อ Telephone หร อื อMobile หร อื** ֧֚֚֝<br>֧֚֚֚֚֚֚֚֚֚֚֚֚֚֚֚֚֚֚֚֚֚֚֚֚֚֚֝<br>֧֚֚֚֝ **เ** ו<br>ו **ื ื ื Alt Phone**

#### $\overline{Receiving}$  calls (การรับสายเรียกเข้า) *ี* ֖֖֦֦֦֧֦֧ׅ֦֧ׅׅ֦֧֧֧ׅ֧֧֧֧֦֧֚֚֚֚֚֚֚֚֚֚֡֝֝֬֜֜֓֡֬֓֓֞֓֡֝֓֞֓֝֓֜֓֓֝֬֝֓֝֬֝֬֝֬

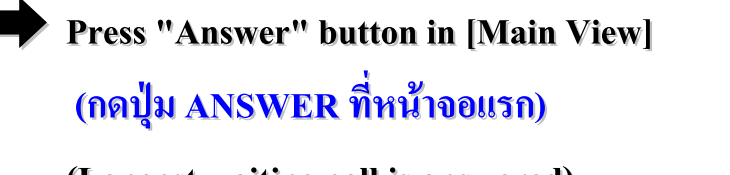

**(Longest waiting call is answered)**

**Press "+" key on keyboard ("+" is assigned as "Answer")** 

**(กดปุมเคร ื่องหมายบวกท ี่ค ยี ย บ บอร ด ท ี่ทําหน า าท ี่เหม อื นปุม ANSWER) ี** ו<br>ו **ื**

· **Press"Loop"iconin[Incoming Calls View] (กดปุม Loopในหน าวินโดวท ท ี่แสดง Loopการเร ยี ยกเข า) ี**

**Press "f1"-"f12" key on keyboard** 

**("F1"-"f12"are assignedas Loop1-12)**

**(กดปุม F1-F12 ท ี่ค ยี ย บ บอร ด จะทําหน า าท ี่เหม อ นปุม Loop1-12) ี** ֘֒ י<br>ו **ื**

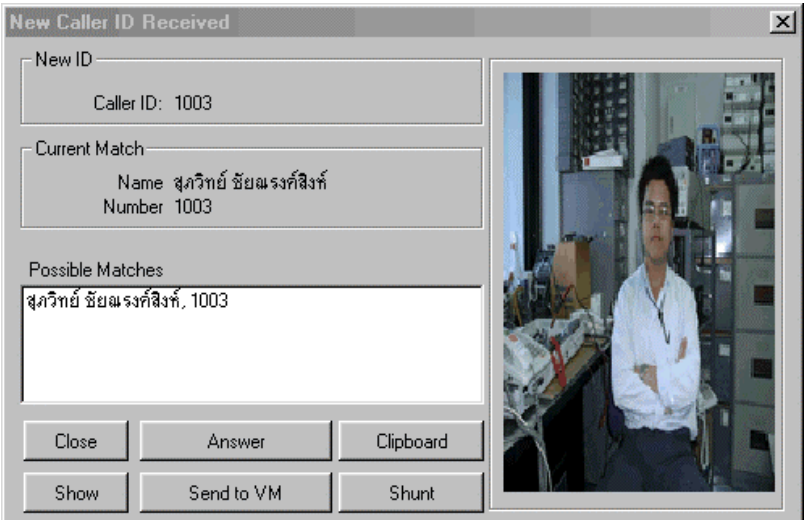

*Close (ปดการแสดงข อมูล)*  $\ddot{\phantom{a}}$ *Answer (รับสายท ี่เร ยีกเข ามา) ี* ֖֧ׅׅ֧֧֧֧֧֧֚֚֚֚֚֚֚֚֚֚֚֚֚֚֚֚֚֚֚֚֡֝֓֡֡֡֓֡֡֬֝֓֡֬֓֓֡֓֓֡֓֓֝֬֝֓֝֬֝֓֝֬֝֬ *Show (แสดงข อมูลทั้งหมดตาม Phonebook)* ֧֖֖֧ׅ֧֦֧֧֧֧֧֧֧֧֧֧֧֧֧֧֚֚֚֚֚֚֚֚֚֚֚֚֚֚֚֚֚֚֚֚֚֚֚֚֝֝֝֝֝֝֓֝֬֝֓֝֬֝֓֝֬֝֬֝֬֝֬֝֬֝֬֝֬֝֬֝֬֝֬֝֬֝֬֝֬ *Send to VM (โอนสายไปท ี่Voice Mail) Clipboard(Copy ข อมูลของผู เูร ยีกเข าเพ ื่อไปเก็บในโปรแกรม Word,Notepad)*  $\ddot{\phantom{a}}$ *ี* ֧֖֖֧֧ׅ֧֖֪֪֦֧֧֧֪֪֪֪֪֪֪֪֪֪֪֪֪֪֪֪֪֪֪֪֪֪֪֪֪֪֪֪֪֪֪֪֚֚֚֚֚֚֚֚֚֚֚֚֚֚֚֚֚֝֝֓֝֓֝֬֝֬֝֓֝֬֓֝֬֝֓֝֬ <u> Shunt(โอนสายไปที่อื่นโดยไม่ต้องการสนทนาก่อน)</u>

## *Holding calls (การพักสาย)*

· **Press"Hold"buttonin[Fixed Buttons View] (กดปุม HOLD ท ี่หน าจอแสดงปุมค ยี ยต ตางๆ) ี • Press "Num Lock" key on keyboard (กดปุม Num Lock ท ี่ค ยี ย บ บอร ด จะทําหน า าท ี่เหม อื นปุม Hold) ี**  $\ddot{\phantom{a}}$  **ื** · **Pressing Loopkey operationin CO talking is "Hold" (จะทําการพักสายขณะสนทนาอยู) -Youare talking with LoopX (สนทนาอยูกับ Loop X) -New incoming call appears at LoopY(ม สีายเร ยีกเข ามาท ี่Loop Y) ี ี -Whenyoupress LoopY button, the LoopX isheldautomatically (เม ื่อทําการกดปุม Loop Y จะทําให Loop X ถูกพักสายอัตโนมตั ตัิ)** ֧֚֚֚֝<br>֧֚֚֚֝ **-Youcananswer LoopY (ทําให สามารถสนทนากับ Loop Y)** 

# *Transferringcalls (การโอนสาย)*

· **Automatic Hold Mode= Enable (เม ื่อม กีารกําหนด การพักสายอัตโนมตั ตัิไว )** <u>。</u> **-Press DN by [Keypad View] intalking (กดปุม DN ใน Keypad View)** -Press DN by Keyboard in talking (กดปุ<mark>่ม DN ที่คีย์บอร์</mark>ด) **ี** ׅ֘֒ ֧֚֚֝<br>֧֚֚֚֚֚֝֝<br>֧֚֚֝ **-Clickthe target iconon[Extension/Speeddial View] intalking (คลิกไปท ี่หมายเลขปลายทางท ี่ต องการจาก Extension/Speeddial View)** 

· **Automatic Hold Mode=disable (เม ื่อไมม ม ี กีารกําหนด การพักสายอัตโนมตัิไว ) Youhave todo as followsbefore the above -Press"Transfer"buttonin[Fixed Buttons View] (กดปุม Transfer)**

-Press "- (minus)" key on keyboard(กดปุ่มเครื่องหมายลบที่คีย์บอร์ด) **ี**  $\ddot{\phantom{a}}$ · **For Unscreened Transfer(โอนสายโดยไมต ต องการสนทนากับปลายทางกอน) Youhave todo as follows after the above -Press"Release"buttonin[Main View] (กดปุม Release) -Press "Enter" key on keyboard (กดปุ่ม Enter ที่คีย์บอร์ด) ี**  $\ddot{\phantom{0}}$ ֧֚֚֝<br>֧֚֚֝<br>֚֚֝

# *Parking (การพักสายในท ี่เฉพาะ)*

Q **The operationof Park(ขณะสนทนาอยตู ูต องการพักสาย) -Press the park icon in[Park View] (กดตําแหนงท ี่ต องการพักท ี่หน า าจอparkview)** Q **The operationof Retrieve (ต องการสนทนากับสายท ี่พักไว ) ) -Press the iconagain (กดตําแหนงท ี่ต องการพักท ี่หน า าจอ Parkview ท ี่ต องการสนทนา)**  $\boldsymbol{E}$ asy operation with Keyboard (การใช้งานโดยใช้คีย์บอร์ด)

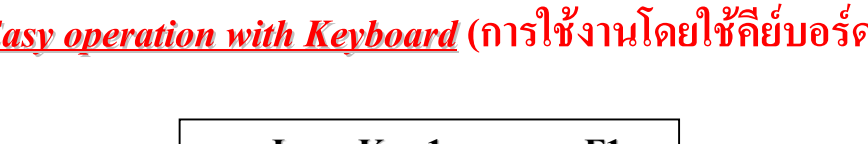

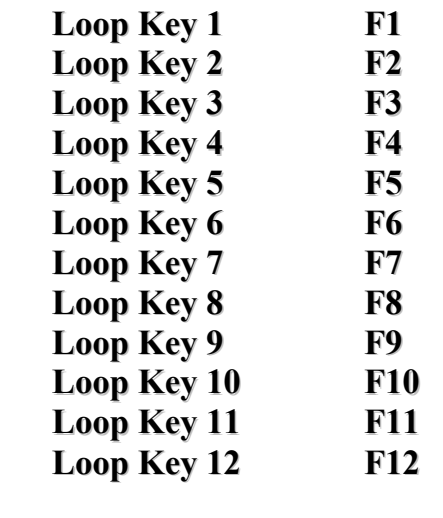

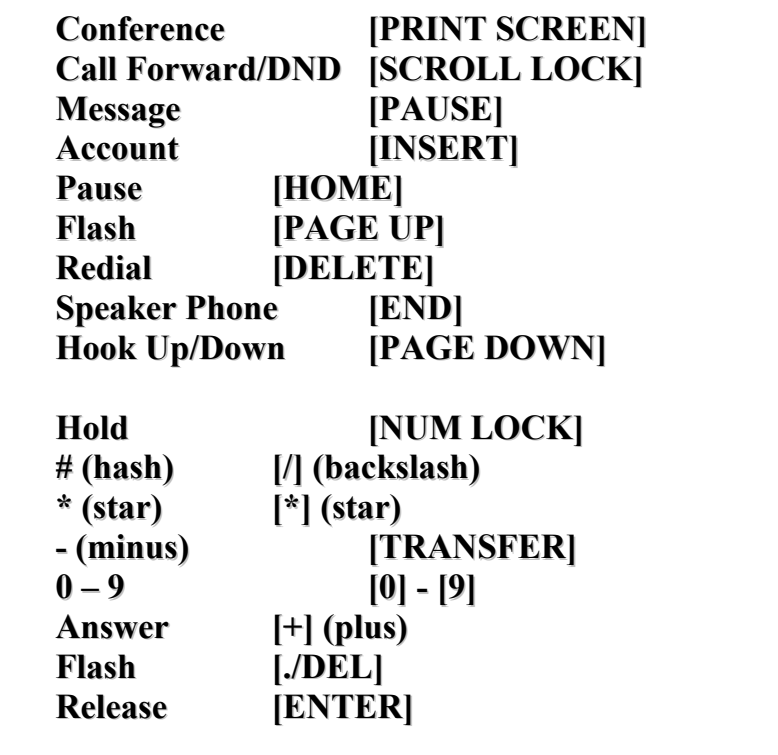

**Specifications**

<System Requirements>

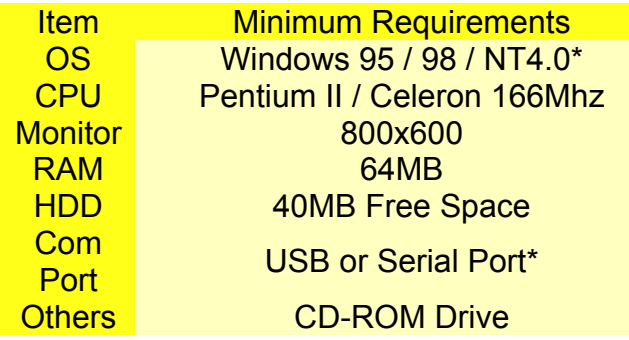

# <u> บันทึก</u>

# <u> บันทึก</u>

เรียบเรียงโดย แผนกซิสเต็มส์ เอ็นจิเนียริ่ง **็ ็ ฝาย เอ นจิเนียริ่ง ็** ส่วนงาน ศูนย์วิศวกรรมและบริการ พานาโซนิค<br>**บริษัท ชิว-เนชั่นแนล จำกัด ู** ׅ֖֖֚֚֚֡֬֝֬ **ิ ษั ท ซิ ว-เนช ั่นแนล จ าก ด ํ ั โทรศัพท 0-2731-8888 ตอ 2331-2334 โทรสาร 0-2731-9582**